#### ФЕДЕРАЛЬНОЕ БЮДЖЕТНОЕ УЧРЕЖДЕНИЕ "ГОСУДАРСТВЕННЫЙ РЕГИОНАЛЬНЫЙ ЦЕНТР СТАНДАРТИЗАЦИИ, МЕТРОЛОГИИ И ИСПЫТАНИЙ В УЛЬЯНОВСКОЙ ОБЛАСТИ" (ФБУ «Ульяновский ЦСМ»)

# **УТВЕРЖДАЮ**

Руководитель ЦИ СИ ФБУ «Ульяновский ЦСМ»

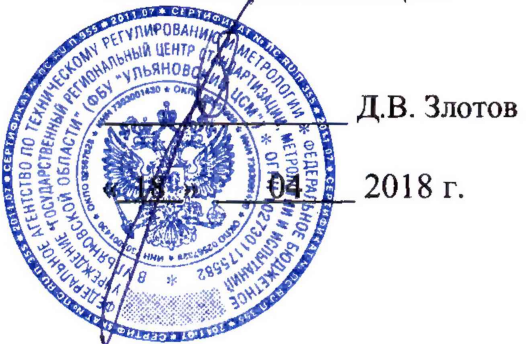

#### Государственная система обеспечения единства измерений

Вычислители количества тепловой энергии **ΠΡΑΜΕΡ-ΤC-100** 

> Методика поверки 4217-043-12560879/ 120-20-061-2018 MII

# Содержание

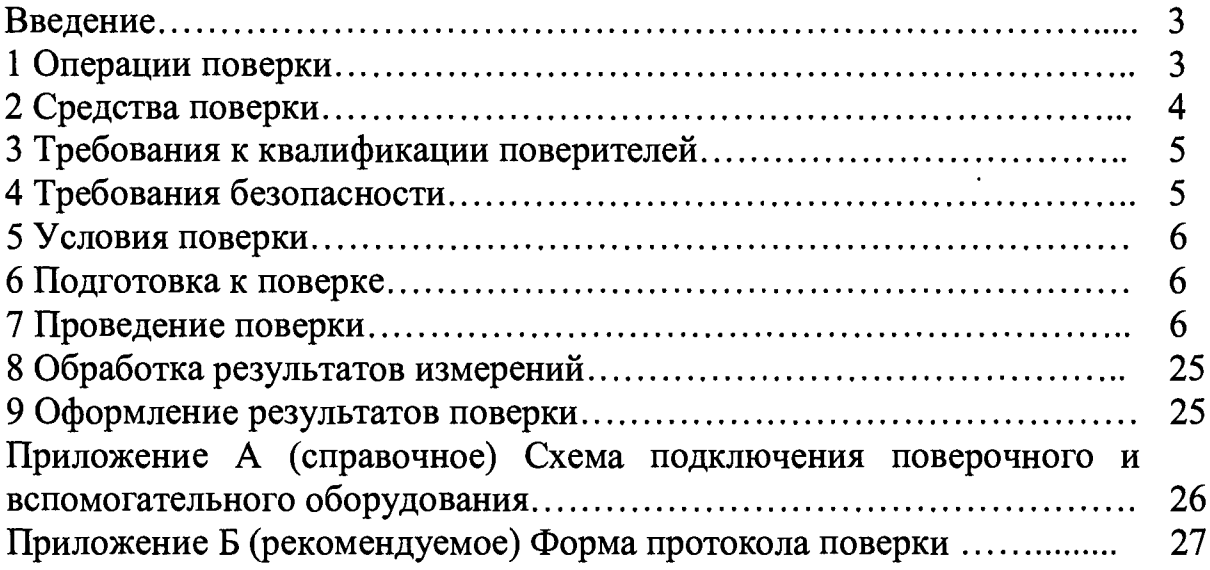

 $\mathcal{L}^{\text{max}}_{\text{max}}$  ,  $\mathcal{L}^{\text{max}}_{\text{max}}$ 

## Введение

Настоящий документ распространяется на вычислители количества тепловой энергии ПРАМЕР-ТС-100 (далее - вычислители), изготавливаемые по ТУ 4217-043-12560879-2018 и устанавливает методику первичной и периодической поверок.

Межповерочный интервал - четыре года.

## 1 Операции поверки

1.1 При проведении поверки выполняют операции, указанные в таблице 1.

Таблица 1 - Операции поверки

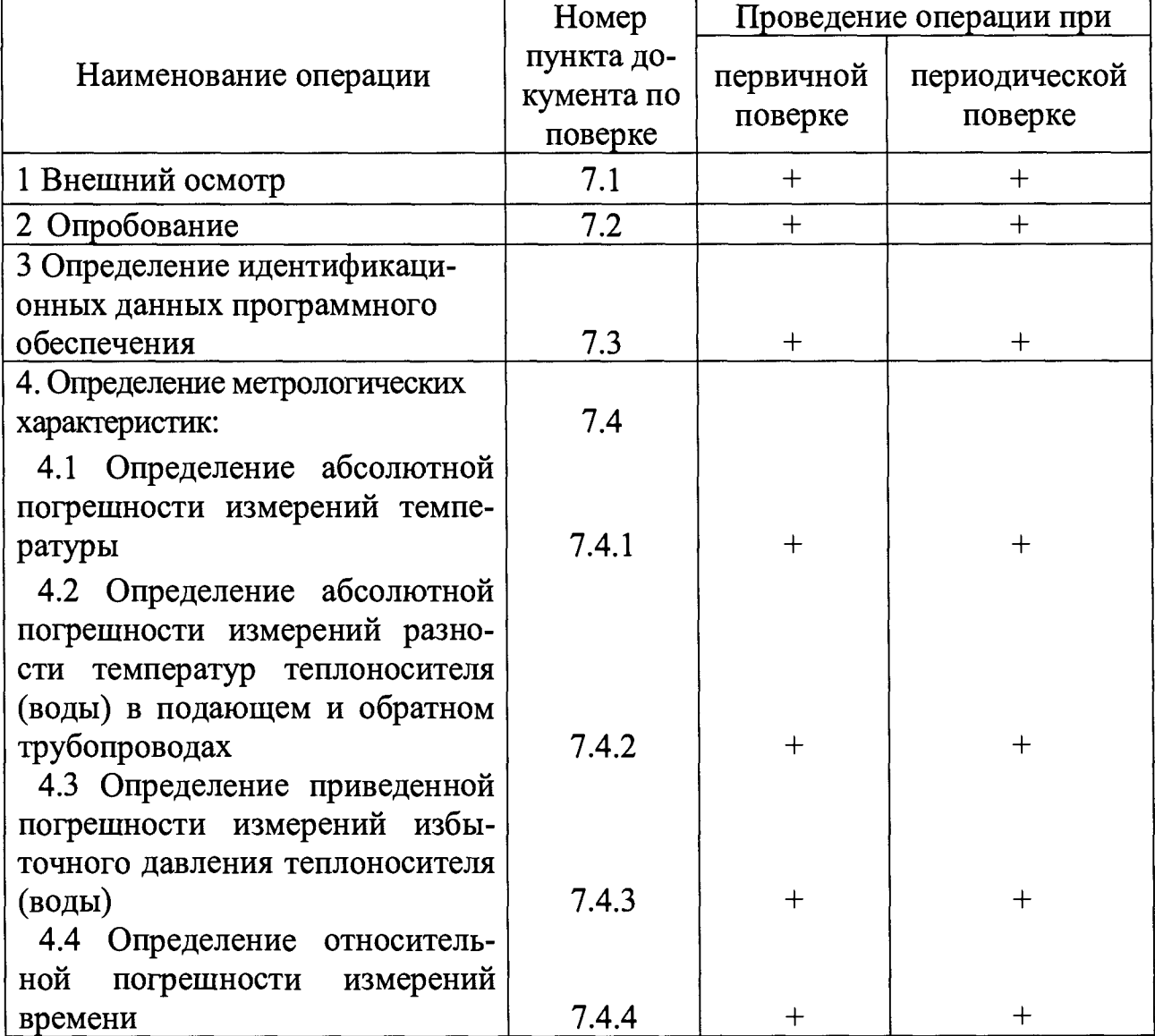

Продолжение таблицы 1

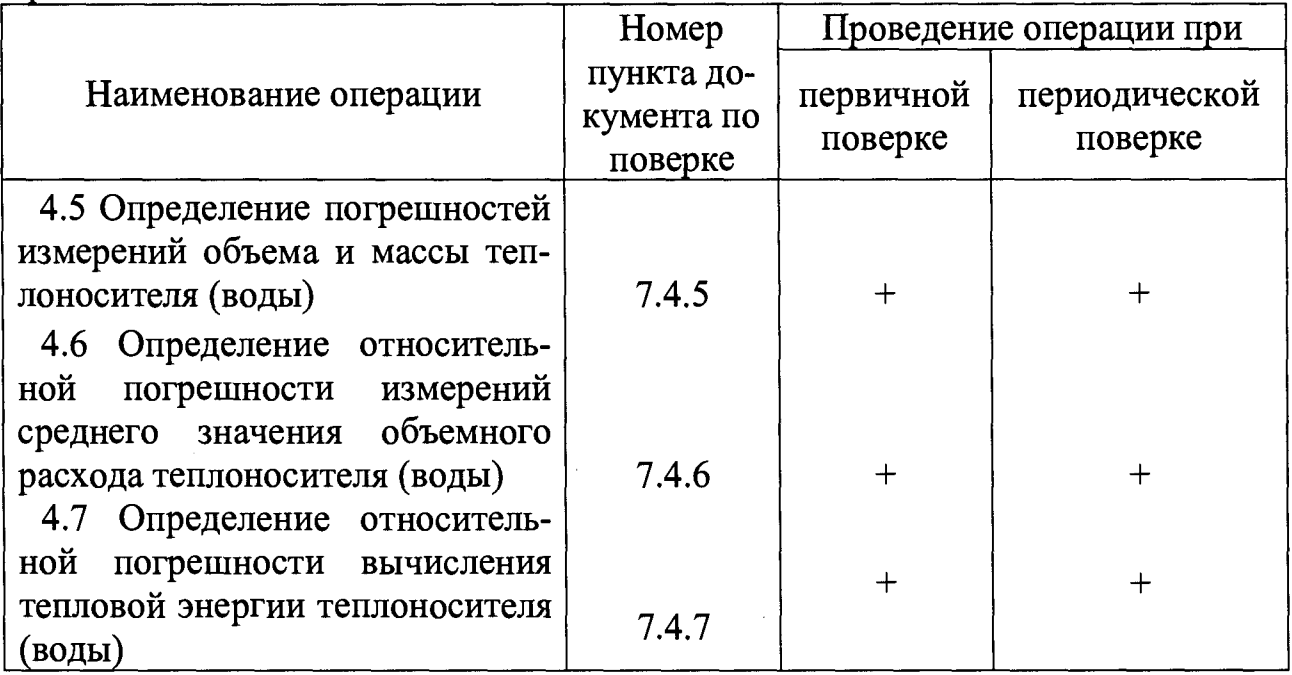

1.2 При получении отрицательного результата при выполнении любой из операций, указанных в таблице 1, поверка прекращается и вычислитель признается непригодным к эксплуатации.

## 2 Средства поверки

2.1 При проведении поверки применяют средства поверки и оборудование, указанные в таблице 2.

Таблица 2 - Средства поверки и оборудование

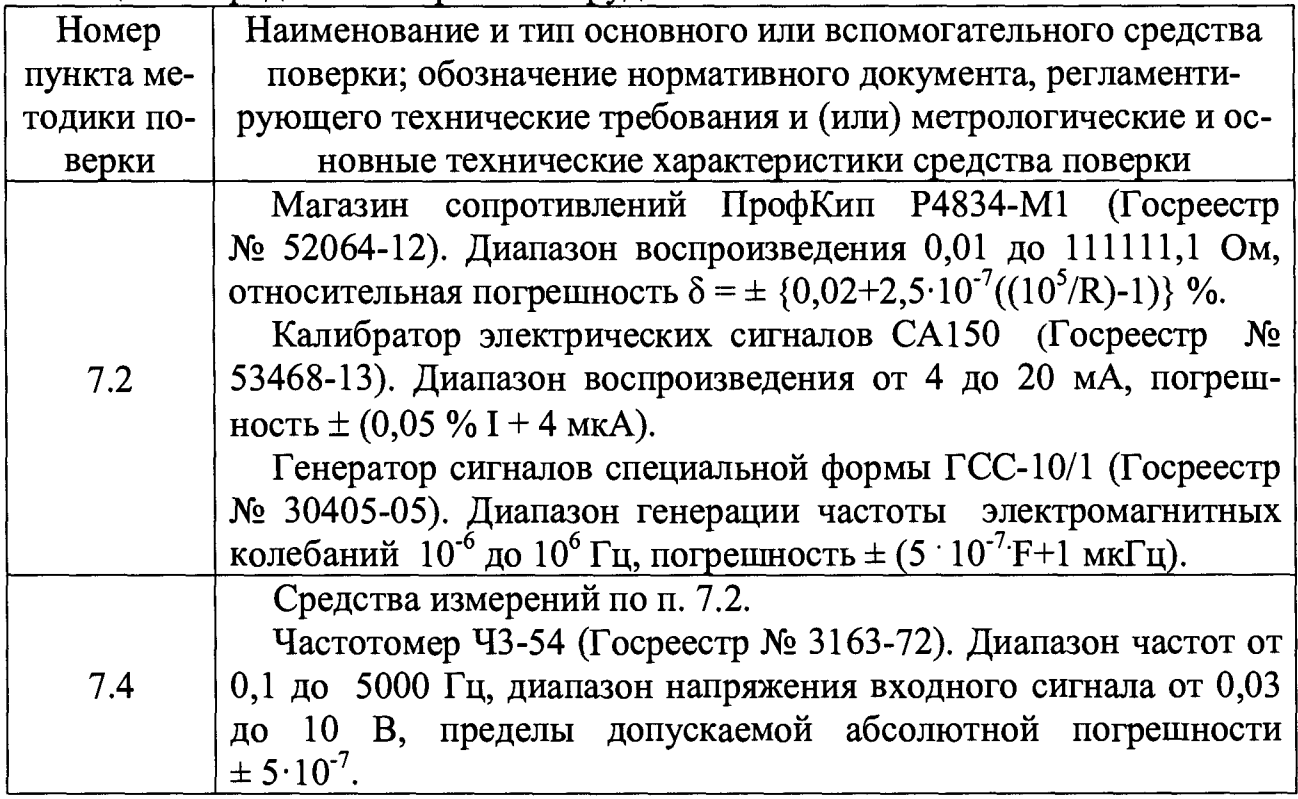

Продолжение таблицы 2

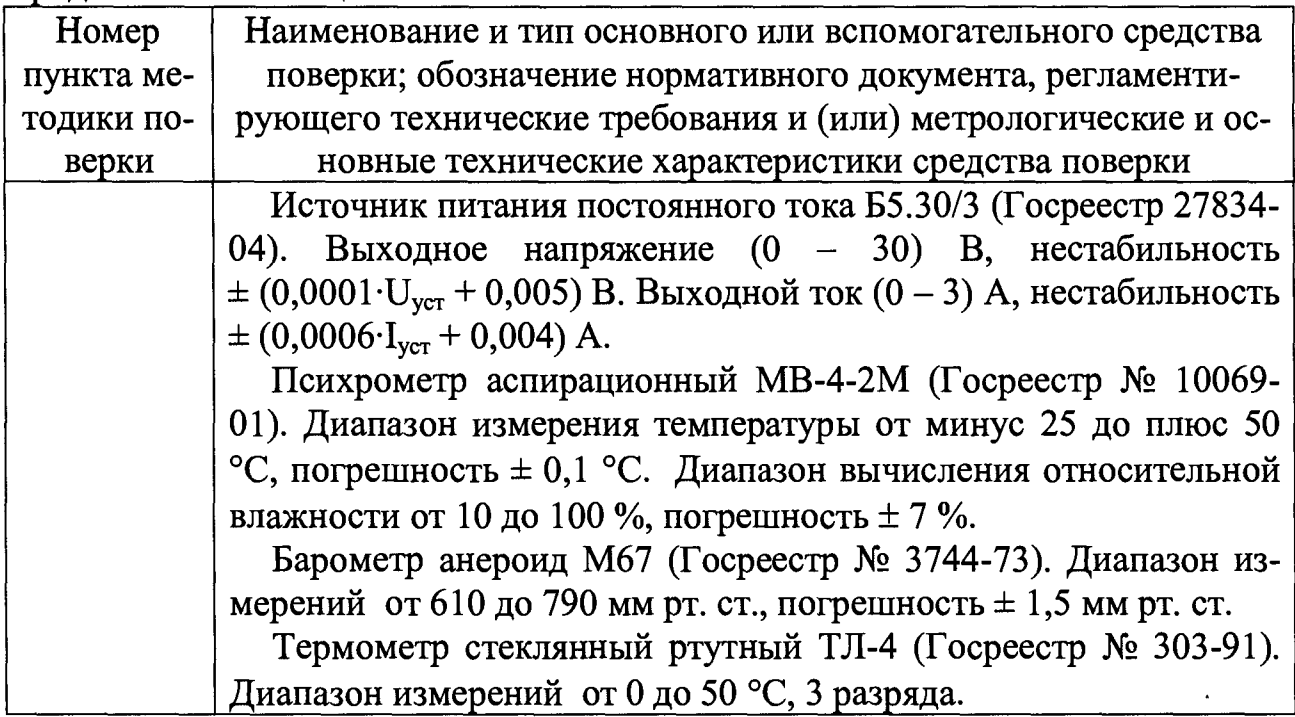

2.2 Допускается использование других средств измерений, не указанных в таблице 2, но обеспечивающих определение (контроль) метрологических характеристик поверяемых вычислителей с требуемой точностью.

### 3 Требования к квалификации поверителей

3.1 К поверке вычислителя допускают лиц, изучивших руководства по эксплуатации на вычислитель, эксплуатационную документацию на средства поверки, и аттестованных в качестве поверителей средств измерений в соответствии с ПР 50.2.012-94 или ГОСТ Р 56069-2014 "Требования к экспертам и специалистам. Поверитель средств измерений. Общие требования".

## 4 Требования безопасности

4.1 При работе с вычислителями следует руководствоваться указаниями мер безопасности руководства по эксплуатации вычислителя, а также эксплуатационной документации подключаемых первичных преобразователей.

4.2 При проведении поверки соблюдают требования ГОСТ 12.2.091-2012.

## **5 Условия поверки**

**5.1 Номинальные значения условий при проведении поверки вычислителя:**

**- температура окружающего воздуха (25 ± 5) °С;**

**- относительная влажность окружающего воздуха от 30 до 80 %;**

**- атмосферное давление от 86,0 до 106,7 кПа;**

**- напряжения питания постоянного тока от 11,4 до 12,6 В.**

## **6 Подготовка к поверке**

**6.1 Поверку вычислителя проводят при наличии паспорта и руководства по эксплуатации.**

**6.2 Перед проведением поверки выполняют следующие подготовительные работы:**

**- проверяют наличие поверочного оборудования и вспомогательных устройств, перечисленных в разделе 2;**

**- проверяют соблюдение условий раздела 5;**

**- проверяют наличие действующих свидетельств (отметок) о поверке используемых средств измерений;**

**- подготавливают к работе поверяемый вычислитель, поверочное оборудование и средства измерений в соответствии с их эксплуатационной документацией.**

## **7 Проведение поверки**

## **7.1 Внешний осмотр**

**7.1.1 При внешнем осмотре устанавливают:**

**- соответствие заводского номера вычислителя номеру, указанному в паспорте;**

**- соответствие комплектности и маркировки требованиям эксплуатационной документации;**

**- отсутствие механических повреждений, влияющих на работу вычислителя.**

**7.1.2 Вычислитель, забракованный при внешнем осмотре, к дальнейшему проведению поверки не допускают.**

## **7.2 Опробование**

**7.2.1 Опробование выполняют для каждого измерительного канала вычислителя. Для этого переводят переключатель режима работы (тыльная сторона крышки вычислителя) в режим "Настройка" (положение "1"). Длитель**

ным нажатием (не менее 5 с) на клавишу **(•)** входят в сервисное меню вы**числителя.**

**Входят в меню "ПАРАМЕТРЫ", выбирают раздел "СИСТЕМНЫЕ", да**лее "Дата и время", нажимают клавишу **W** и вводят текущую дату и время **(клавиша увеличивает значение, клавиши влево и вправо перемещение по разрядам). По завершении ввода нажимают клавишу ® и дождаются удаления архивных записей. Выбирают раздел "Ед. измерения" и задают международную систему единиц измерения СИ, выбирают раздел "Тип ТС" и задают номинальную статическую характеристику (НСХ) преобразования электрического сопротивления в значения температуры PtlOO (100П). Опробование проводят при настройках вычислителя НСХ PtlOO и 100П. Выходят** из меню "СИСТЕМНЫЕ" длительно нажав клавишу  $\mathbf{\mathbf{\mathcal{D}}}\$ .

**Выбирают раздел "БД 1", "ТВ", "ТВ 1" далее "TB1 Схема" и выбирают схему номер 1.**

Выходят из меню "ТВ 1", длительно нажав клавишу (1). Выбирают раздел "ТВ 2", нажав клавишу (, далее "ТВ2 Схема" и выбирают схему номер **9.**

**Выходят из меню "ТВ 2", выбирают раздел "ТВ 3", нажав клавишу далее "TB3 Схема" и выбирают схему номер 15.**

**Выходят из меню "ТВ 3", длительно дважды нажав клавишу**

**Выбирают раздел "ИК", "ИК 1" и устанавливают значения параметров измерительного канала согласно таблице 3. Выходят из меню "ИК 1", дли**тельно нажав клавишу (1). Поочерёдно выбирают разделы "ИК 2" - "ИК 5" **устанавливая значения параметров измерительных каналов согласно таблице** 3.

**Таблица 3 — Настройки измерительных каналов вычислителя при опробовании**

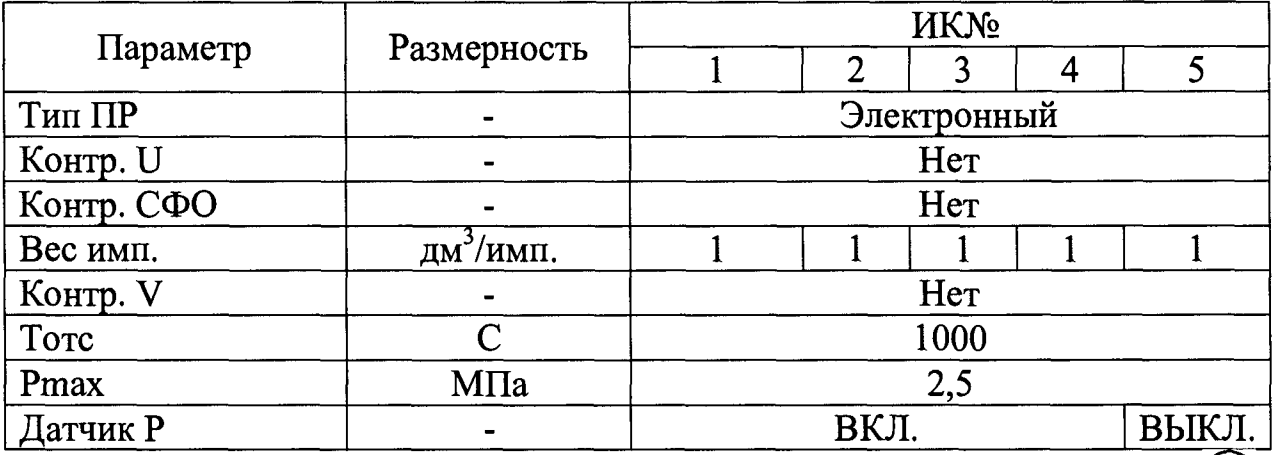

**Выходят в основное меню, нажав длительно несколько раз клавишу (возврат до пункта меню "ПАРАМЕТРЫ").**

**7.2.2 Подключают генератор сигналов к первому каналу измерений расхода (объема) вычислителя согласно схеме приложения А. Устанавливают генератор в режим непрерывной генерации выходного сигнала (меандр амплитудой 5В) частотой 1 Гц. Входят в меню "ТЕКУЩИЕ", далее раздел "ТВ 1", "TB1 Gvl". Изменяя значение частоты на генераторе в пределах диапазона от 0,001 до 1000 Гц, следят за изменением показаний расхода по индикатору вычислителя. Переходят в пункт меню "TB1 Gv2", подключают генератор ко второму каналу измерений расхода (объёма) и следят за изменением показаний расхода по индикатору вычислителя. Поочерёдно, переключая генератор к следующим каналам и переходя в раздел меню "TB2 Gvl,Gv2" и "TB3 Gvl", контролируют изменение расхода по индикатору вычислителя.**

**7.2.3 Подключают поочередно к каждому каналу измерений температуры вычислителя, согласно схеме приложения А, магазин сопротивлений. Устанавливают на магазине сопротивлений значение электрического сопротивления 130 Ом. Варьируя значением сопротивления на магазине сопротивлений в пределах ± 20 Ом, следят за изменением значения имитируемой темпе**ратуры "TB1 t1" - "TB1 t2" и "TB2 t1" - "TB2 t2" по индикатору вычислителя.

**7.2.4 Подключают поочередно к каждому каналу измерений давления вычислителя, согласно схеме приложения А, калибратор электрических сигналов СА150 в режиме генерации силы постоянного тока. Изменяя значение выходного тока в диапазоне от 4 до 20 мА, следят за изменениями значений имитируемого давления "TB1 PI" - "TB1 Р2" и TB2 PI" - "TB2 Р2" по индикатору вычислителя.**

**Выходят в основное меню и длительно нажимают клавишу**

**7.2.5 Результаты опробования считают положительными, если выполняются следующие условия:**

**- при изменении значения частоты на генераторе происходит соответствующее изменение показаний объемного расхода на индикаторе вычислителя;**

**- при изменении значения сопротивления на магазине сопротивлений (при НСХ вычислителя PtlOO и 100П) происходит изменение показаний температуры на индикаторе вычислителя;**

**- при изменении значения выходного тока на многофункциональном калибраторе происходит изменение показаний избыточного давления на индикаторе вычислителя.**

**7.2.6 Результаты опробования заносят в протокол поверки (приложение Б).**

## **7.3 Определение идентификационных данных программного обеспечения**

**7.3.1 Включают питание вычислителя. Длительным нажатием (не менее** 5 с) на клавишу **•** входят в сервисное меню вычислителя (на экране отображается меню "ПАРАМЕТРЫ"). Нажимают 2 раза клавишу (). Входят в **меню "О ПРИБОРЕ". Нажимают 1 раз клавишу Считывают с индикатора вычислителя идентификационное наименование ПО и номер версии (иден**тификационный номер) ПО. Нажимают 1 раз клавишу **(•)**. Нажимают кла**вишу Считывают с индикатора вычислителя цифровой идентификатор ПО и алгоритм расчета контрольной суммы. Считанные данные заносят в протокол поверки (приложение Б).**

**7.3.2 Результаты считают положительными, если считанные идентификационные данные соответствуют данным утвержденному типу средства измерения, приведенным в таблице 4.**

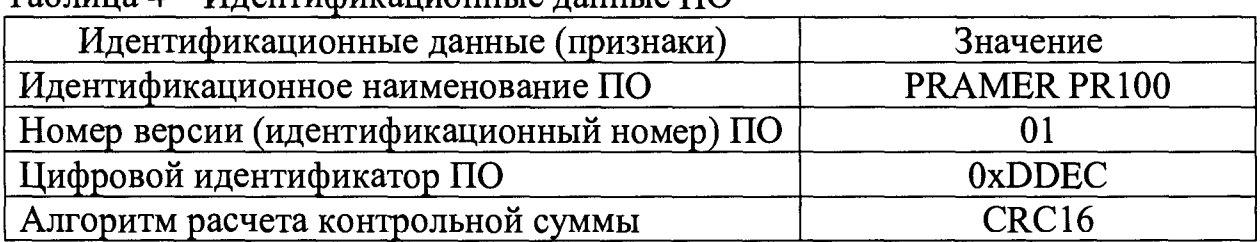

 $Ta6$ пина  $4 - Un$ ентификанионные ланные ПО

# **7.4 Определение метрологических характеристик**

## **7.4.1 Определение абсолютной погрешности измерений температуры**

**7.4.1.1 Абсолютную погрешность измерений температуры теплоносителя (воды)** *At* **в °С для измерительных каналов 1 - 4 (ИК 1 - 4 ) определяют, подключив магазин сопротивлений к каналу измерения температуры согласно схеме приложения А. Переводят переключатель режима работы (тыльная сторона крышки вычислителя) в режим "Настройка" (положение "1"). Если на экране установлен дежурный режим, выходят из него, нажав любую кла**вишу. Длительным нажатием (не менее 5 с) на клавишу **•** входят в сервис**ное меню вычислителя.**

**В меню "ПАРАМЕТРЫ" выбирают раздел "ТВ", "ТВ 1", далее "TB1 Схема" и выбирают схему номер 1. Выходят из меню "ТВ 1", длительно на**жав клавишу  $\circledast$ . Выбирают раздел "ТВ 2", нажав клавишу  $\leftrightarrow$ , далее "ТВ2 **Схема" и выбирают схему номер 9. Выходят в основное меню, нажав длительно несколько раз клавишу (возврат до пункта меню "ПАРАМЕТ-РЫ").**

Входят в меню "ПАРАМЕТРЫ", выбирают раздел "СИСТЕМНЫЕ", Выбирают раздел "Тип ТС" и задают тип НСХ преобразования электрических сопротивлений в температуру Pt100 (100П), нажав клавишу (.). Определение погрешностей проводят при настройках НСХ вычислителя Pt100 и

100П. Выходят из меню "СИСТЕМНЫЕ", длительно нажав клавишу (1). Для отображения текущего значения температуры переходят в меню "ТЕКУ-ЩИЕ", выбирают раздел "ТВ 1", далее "ТВ1 t1". Поочередно выставляют значения электрических сопротивлений для температур из таблицы 5. Считывают значения температур  $t_{u_3u}$  в °С с индикатора вычислителя с интервалом не менее 20 с.

Таблица 5 - Значения электрических сопротивлений, соответствующие заданной температуре для HCX Pt100 и 100П

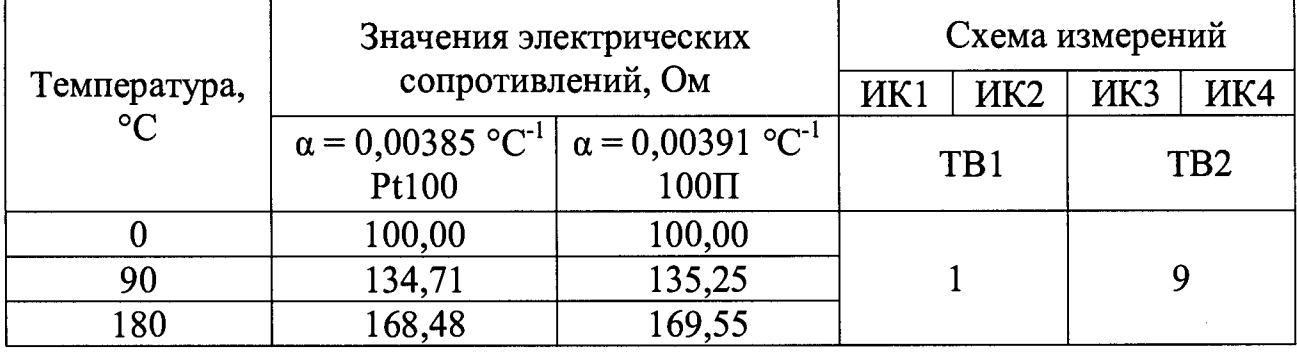

Абсолютную погрешность измерения температуры  $\Delta t$  в °С для ИК 1 - 4 вычислять по формуле

$$
\Delta t = t_{u3M} - t_{3a\partial}, \qquad (1)
$$

где  $t_{u3M}$  - измеренное вычислителем значение температуры в °С;

 $t_{\text{rad}}$  - заданное в соответствии с таблицей 5 значение температуры в °С.

7.4.1.2 Абсолютную погрешность измерений температуры наружного воздуха  $\Delta t$  в °С для ИК 1 – 4 определяют, подключив магазин сопротивлений к каналу измерения температуры согласно схеме приложения А и меняя схемы измерений на ТВ1 и ТВ2 согласно таблице 6. Выходят в основное меню, удерживая клавишу  $\bigcirc$  более 1 с. Длительным нажатием (не менее 5 с) на клавишу (•), входят в сервисное меню вычислителя. Входят в раздел меню "ПАРАМЕТРЫ", выбирают подраздел "БД 1", "ТВ", "ТВ 1(2)", далее "ТВ1(2) Схема" и выбирают схему в соответствии с таблицей 6. Перед выбором схемы измерения на ТВ1 необходимо отключить ТВ3, выбрав значение "НЕТ" в "ТВЗ Схема", затем ТВ2 выбрав значение "НЕТ" в "ТВ2 Схема". Выходят в основное меню, нажав несколько раз клавишу  $\bigcirc$  (возврат до меню "ПАРА-МЕТРЫ"). Для отображения текущего значения температуры наружного воздуха переходят в меню "ТЕКУЩИЕ", выбирают раздел "ТВ 1", далее "TB1 t1". Поочередно выставляют значения сопротивлений для температур из таблицы 6. Считывают значения температуры  $t_{u3M}$  в °С с индикатора вычислителя с интервалом не менее 20 с. Для установки "Комбинация 2" ("Комбинация 3") необходимо отключить в ТВ2 выбрав значение "НЕТ" в "ТВ2 Схема", в "ТВ1 Схема" выбрав схему 1 (3), в "ТВ2 Схема" выбрав схему 16.

Таблица 6 - Значения электрических сопротивлений, соответствующие заданной температуре для HCX Pt100 и 100П

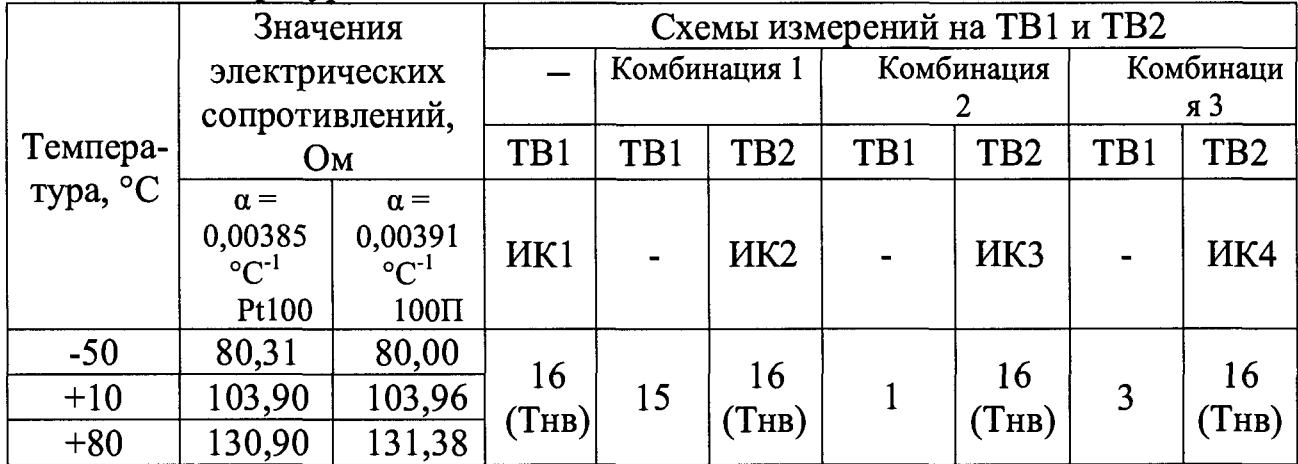

Абсолютную погрешность измерения температуры наружного воздуха  $\Delta t$  в °С вычисляют по формуле 1.

7.4.1.3 Результаты определения абсолютной погрешности измерений температуры теплоносителя (воды) и температуры наружного воздуха  $\Delta t$ считают положительными (для НСХ вычислителя Pt100 и 100П), если абсолютные погрешности не превышают  $\pm$  0,1 °C.

7.4.1.4 Результаты определения абсолютной погрешности измерений температуры заносят в протокол поверки (приложение Б).

## 7.4.2 Определение абсолютной погрешности измерений разности температур теплоносителя (воды) в подающем и обратном трубопроводах

7.4.2.1 Абсолютную погрешность измерений разности температур  $\Delta dt$  в  $\rm ^{\circ}C$  для ИК 1, 2 и ИК 3, 4 определяют, подключив параллельно один магазин сопротивлений к каналам измерений температуры ИК  $1 - 4$  согласно схеме приложения А. Длительным нажатием (не менее 5 с) на клавишу  $\bigoplus$  входят в сервисное меню вычислителя. Входят в меню "ПАРАМЕТРЫ" (клавиша  $\bigcirc$ ), входят в раздел "СИСТЕМНЫЕ" (клавиша (), далее "ПОВЕРКА" и активируют режим "ПОВЕРКА" ("АКТИВИРОВАТЬ?" подтвердить действие (кла-(•), выжидают время включения (до сообщения "Активна"). виша Клавишами  $\bigoplus$  или  $\bigoplus$  выбирают раздел "dt поверки", нажав клавишу  $\bigoplus$  и устанавливают минимальное значение разности температур в подающем и обратном трубопроводах 2 и 3 °С.

Выставляют значение электрического сопротивления на магазине сопро-

**тивлений для первого контрольного значения разности температур в соответствии с таблицей 7. Значения электрических сопротивлений выбирают для установленной в настройках вычислителя ("Тип TC") НСХ. Выходят в ос**новное меню, нажав длительно несколько раз клавишу (1) (возврат до пунк**та меню "ПАРАМЕТРЫ"). Для отображения текущего значения разности температур (между 1 и 2 ИК) по ТВ 1 переходят в меню "ТЕКУЩИЕ", выби**рают раздел "ТВ 1", далее "ТВ1 t1", затем нажимают клавишу  $\bigcirc$  для **просмотра "TB1 Общ dt". Выходят в меню выбора "ТВ" длительным однократным нажатием клавиши Ct). Для отображения текущего значения разности температур (между 3 и 4 ИК) выбирают раздел "ТВ 2", далее "TB2** t1", нажимают клавишу  $\bigcirc$  для просмотра "ТВ2 Общ dt". Считывают значение разности температур  $dt_{u3M}$  в °С с индикатора вычислителя с интервалом **не менее 20 с. Выставляют значение электрического сопротивления на магазине сопротивлений для второго контрольного значения разности температур в соответствии с таблицей 7. Считывают текущие значения измеряемых температур и их разности указанным выше способом.**

**Таблица 7 - Значения электрических сопротивлений, соответствующие заданной температуре \_\_\_\_\_\_\_\_\_\_\_\_\_\_\_\_\_\_\_\_\_\_\_\_\_\_\_\_\_\_\_\_\_\_\_\_\_\_\_\_\_\_\_\_\_\_**

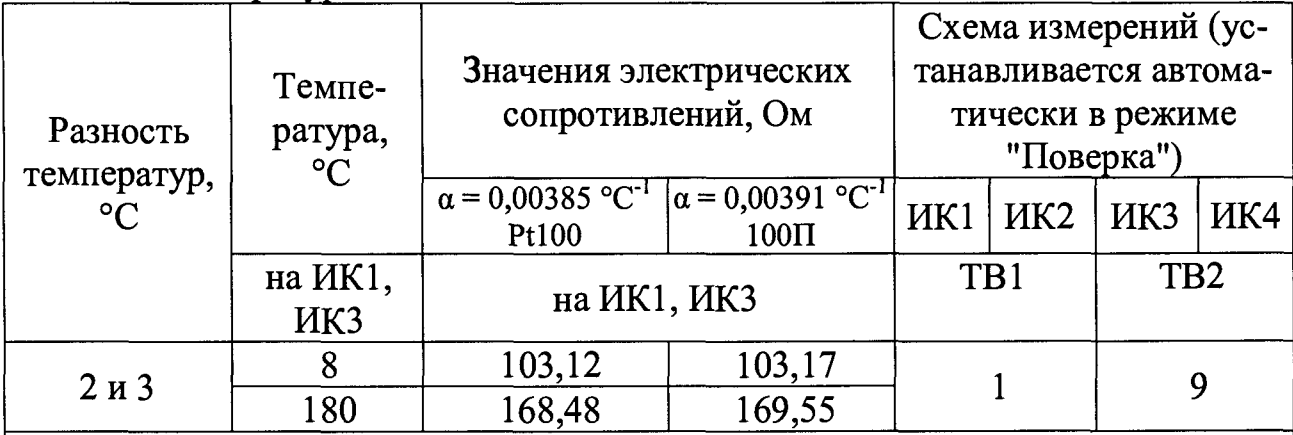

#### **Примечания**

**1 В режиме "Поверка" вычислитель должен вычитать 2 или 3 °С от измеренных значений температур ИК2 и ИК4, в соответствующих тепловых вводах. 2 Определение погрешностей проводят при минимальных значениях разно-**

**сти температур в подающем и обратном трубопроводах**  $\Delta t_{min} = 2$  и 3 °С.

**Абсолютную погрешность измерения разности температур** *Adt* **в °С вычисляют по формуле**

$$
\Delta dt = dt_{u3M} - (t_{sad\_\kappa a_{r} a_{r} l(3)} - t_{sad\_\kappa a_{r} a_{r} l(4)}),
$$
 (2)

где *dt<sub>u3M</sub>* - измеренное вычислителем значение разности температур, °С;

 $(t_{\text{30d\_kaman 1(3)}} - t_{\text{30d\_kahan 2(4)}})$  - заданные в соответствии с таблицей 7 значе**ния температур в °С на каналы измерения температур 1(3) и 2(4).**

**По завершении действий по определению абсолютной погрешности измерений разности температур деактивируют режим "Поверка", для этого пе-** "СИСТЕМНЫЕ" (клавиша (<del>С</del>), выбирают подраздел "ПОВЕРКА" и выпол**няют отключение режима "Поверка" ("ВЫКЛЮЧИТЬ?" подтвердить дейст**вие (клавиша  $\langle \blacklozenge \rangle$ ), выжидают время выключения (до сообщения "Не **активна").**

**7.4.2.2 Результаты определения абсолютной погрешности измерений разности температур теплоносителя** *Adt* **(при A***tmin =* **2 и 3 °С) считают положительными, если абсолютная погрешность не превышает**  $\pm (0.027+0.001 \cdot \Delta t)$  °C.

**7.4.2.3 Результат определения абсолютной погрешности измерений разности температур теплоносителя заносят в протокол поверки (приложение Б).**

### **7.4.3 Определение приведенной погрешности измерений избыточного давления теплоносителя (воды)**

**7.4.3.1 Приведенную погрешность преобразования избыточного давления** *у* **в % для ИК 1 - 4 определяют, подключив калибратор электрических сигналов СА150 в режиме генерации силы постоянного тока к каналу измерения давления согласно схеме приложения А.**

**Отключают ТВ2, выбрав значение "НЕТ" в "ТВ2 Схема". Входят в меню "ПАРАМЕТРЫ", выбирают раздел "БД 1", "ТВ", "ТВ 1" далее "ТВ1 Схема" и выбирают схему номер 1.**

Выходят из меню "ТВ 1", длительно нажав клавишу (1). Выбирают раз**дел "ТВ 2", нажав клавишу** *Q ) ,* **далее "ТВ2 Схема" и выбирают схему номер** 9. Выходят из меню "ТВ2", длительно дважды нажав клавишу  $\bigcirc$ .

**Выбирают раздел "ИК", "ИК 1", далее "ИК1 Датчик Р" и выбирают** "ВКЛ." для каждого измерительного канала (ИК 1 - 4). Выходят в основное меню, нажав длительно несколько раз клавишу <sup>(1)</sup> (возврат до меню "ПА-**РАМЕТРЫ").**

**Входят в меню "ПАРАМЕТРЫ", выбирают раздел "СИСТЕМНЫЕ". Выбирают раздел "Ед. измерения" и задают международную систему единиц измерения СИ. Выходят из меню "СИСТЕМНЫЕ" длительно нажав клавишу**  $\bf(t)$ 

**Для отображения текущего значения избыточного давления переходят в меню "ТЕКУЩИЕ", выбирают раздел "ТВ 1", далее "ТВ1 Р1". Поочередно выставляют значения тока в соответствии с таблицей 8. Считывают значения избыточного давления** *Ризм* **в МПа с индикатора вычислителя с интервалом не менее 20 с.**

**Таблица 8 - Значения тока, соответствующие задаваемому избыточному давлению**

| Задаваемое избыточ-<br>ное давление $P_{\text{300}}$ ,<br>MПа | Значение тока $I_{\text{300}}$ , соответст-<br>вующее $P_{\text{300}}$ , мА | Схема измерений |                       |     |  |
|---------------------------------------------------------------|-----------------------------------------------------------------------------|-----------------|-----------------------|-----|--|
|                                                               |                                                                             |                 | ИК1   ИК2   ИК3   ИК4 |     |  |
|                                                               |                                                                             | TB              |                       | TB2 |  |
| $0,9 \cdot P_{max}$                                           | 18,4                                                                        |                 |                       |     |  |
| $0,5 \cdot P_{max}$                                           | 2,0                                                                         |                 |                       |     |  |
| $0,2 \cdot P_{max}$                                           |                                                                             |                 |                       |     |  |

Таблица 8 - Значения тока, соответствующие задаваемому избыточному лавлению

Приведенную погрешность преобразования избыточного давления у в % вычисляют по формуле

$$
\gamma = \frac{P_{u_{3M}} - P_{y_{\alpha\alpha}}}{P_{\text{max}}} \cdot 100, \tag{3}
$$

 $P_{u_{3M}}$ - измеренное вычислителем значение избыточного давления, МПа; где

 $P_{\text{300}}$ - заданное в соответствии с таблицей 8 значение избыточного давления, МПа;

МПа  $P_{max}$ максимальное значение избыточного давления,  $(P_{max} = 2.5$  MITa).

7.4.3.2 Результаты определения приведенной к  $P_{max}$  погрешности преобразования избыточного давления у считают положительными, если приведенная погрешность не превышает  $\pm$  0,1 %.

7.4.3.3 Результаты определения приведенной к  $P_{max}$  погрешности преобразования избыточного давления заносят в протокол поверки (приложение  $E$ ).

## 7.4.4 Определение относительной погрешности измерений времени

7.4.4.1 Относительную погрешность измерений времени  $\delta \tau$  в % определяют, подключив источник питания и частотомер к дискретному выходу согласно схеме приложения А. Переводят переключатель режима работы (тыльная сторона крышки вычислителя) в режим "Настройка" (положение "1"). Если на экране установлен дежурный режим, выходят из него, нажав любую клавишу. Длительным нажатием (не менее 5 с) на клавишу  $\bigoplus$  входят в сервисное меню вычислителя. Входят в меню "ПАРАМЕТРЫ", раздел "СИСТЕМНЫЕ" (клавиша (), выбирают раздел "ПОВЕРКА". Входят в режим редактирования (клавиша  $\bigoplus$ ) и активируют режим "ПОВЕРКА" ("АК-ТИВИРОВАТЬ?" подтвердить действие (клавиша (), выжидают время включения (до сообщения "Активна"). Проводят измерение периода следования импульсов тактового генератора с точностью до 7 знака. Время измерения должно быть не менее 1000 с. Вычисляют относительную погрешность измерений времени  $\delta \tau$  в % по формуле

$$
\delta\tau = \frac{T_{u_{3M}} - T_{\scriptscriptstyle \text{300}}}{T_{\scriptscriptstyle \text{30}}} 100\,,\quad (4)
$$

**где** *Тизм* **- измеренное частотомером значение периода следования импульсов, встроенного тактового генератора вычислителя, с;**

*Тэт* **- эталонное значение периода следования импульсов встроенного** тактового генератора вычислителя, с  $(T_{\pi} = 1 \text{ c})$ .

**По завершении действий по определению относительной погрешности измерений времени деактивировать режим "Поверка". Для этого переходят в**

основное меню (несколько раз выполняют длительное нажатие клавиши  $(\blacklozenge)$ ). **Входят в меню "ПАРАМЕТРЫ", раздел "СИСТЕМНЫЕ", выбирают подраздел "ПОВЕРКА" и выполняют отключение режима "ПОВЕРКА" ("ВЫКЛЮ-**ЧИТЬ?" подтверждают действие (клавиша (), выжидают время **выключения (до сообщения "Не активна"). Переводят переключатель режима работы (тыльная сторона крышки вычислителя) в режим "Рабочий" (положение "ON").**

**7.4.4.2 Результат определения относительной погрешности измерений** времени  $\delta \tau$  считают положительным, если относительная погрешности изме**рений времени не превышает ± 0,01 %. В случае получения неудовлетворительного результата однократного измерения периода следования импульсов тактового генератора, допускается его исключение при условии проведения не менее двух измерений.**

**7.4.4.3 Результат определения относительной погрешности измерений времени** *дт* **заносят в протокол поверки (приложение Б).**

## **7.4.5 Определение погрешностей измерений объема и массы теплоносителя (воды)**

**7.4.5.1 Абсолютную погрешность вычисления объема теплоносителя •з (воды)** *Av* **в м для ИК 1 - 5 определяют, подключив генератор сигналов к каналам измерения объема (VI - V5), согласно схеме приложения А.**

**Относительную погрешность вычисления массы теплоносителя (воды)** *<5м в* **% для ИК 1 - 4 определяют, при температуре 75 °С (таблица 13) и абсолютном давлении 0,8 МПа, подключив генератор к каналам измерения объема (VI - V4) и магазин сопротивлений к каналам измерения температуры согласно схеме приложения А. Значения электрических сопротивлений, указанные в таблице 13, выбирают для установленной в настройках вычислителя ("Тип TC") НСХ.**

**Выбирают раздел "БД 1", "ТВ", "ТВ 1" далее "TB1 Схема" и выбирают схему номер 1.**

Выходят из меню "ТВ 1", длительно нажав клавишу (**f**). Выбирают раздел "ТВ 2", нажав клавишу  $\bigoplus$ , далее "ТВ2 Схема" и выбирают схему номер **9.**

**Выходят из меню "ТВ 2", выбирают раздел "ТВ 3", нажав клавишу далее "ТВЗ Схема" и выбирают схему номер 15.**

**Выходят из меню "ТВ 3", длительно дважды нажав клавишу ®**

**Выбирают раздел "ИК", "ИК 1" и устанавливают значения параметров измерительного канала согласно таблице 3. Выходят из меню "ИК 1", дли**тельно нажав клавишу **(1)**. Поочерёдно, выбирая разделы "ИК 2" - "ИК 5", **устанавливают значения параметров измерительных каналов согласно таблице 9.**

**Таблица 9 - Настройки ИК при определении погрешностей измерений объема и массы**

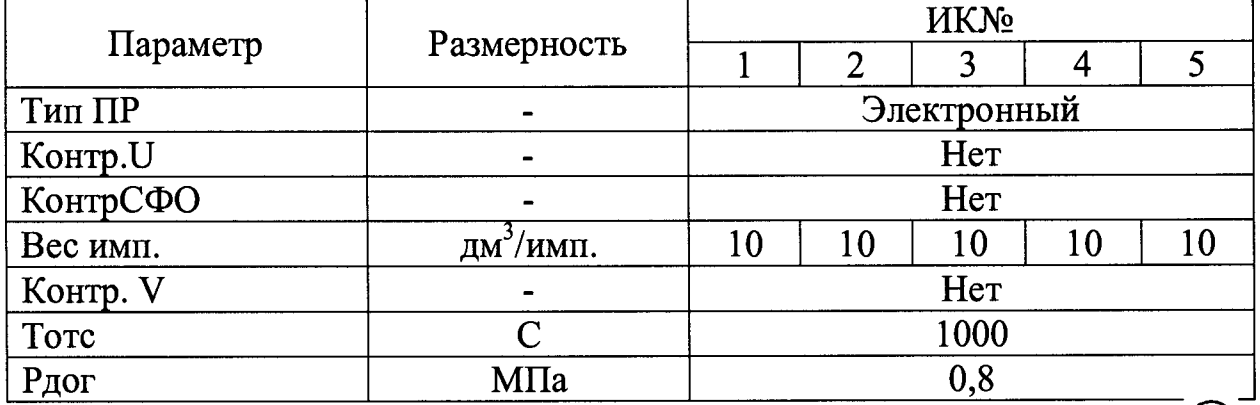

**Выходят в основное меню, нажав длительно несколько раз клавишу ® (возврат до пункта меню "ПАРАМЕТРЫ").**

Входят в меню "ПАРАМЕТРЫ", раздел "СИСТЕМНЫЕ" (клавиша ), **выбирают раздел "Дата и время" и вводят новое значение времени: (текущий час):(58) мин.**

**Переводят переключатель режима работы (тыльная сторона крышки вычислителя) в режим "Рабочий" (положение "ON"). Подают с генератора пачку прямоугольных импульсов (меандр амплитудой 5 В) частотой 100 Гц в количестве не менее 1000.**

**Дожидаются окончания часа по индикации вычислителя и входят в меню "АРХИВ", выбирают раздел "ЗА ЧАС", далее "ТВ 1(2,3)", подтверждают** время последней архивной записи, нажав клавишу **(4)**. Последовательным нажатием клавиши  $\bigcircled{\rightarrow}$ , выводят на индикатор вычислителя значения объемов  $V_{u3M}$  по измерительным каналам "время ТВ1(2,3) V1" - "время **ТВ1(2,3) V2". Считывают значения объема**  $V_{u3M}$  **с индикатора вычислителя.** 

Последовательным нажатием клавиши **()** выводят на индикатор вычислителя значения массы М<sub>изм</sub> по измерительным каналам "время ТВ1(2) **M l" - "время ТВ1(2) М2".**

**Абсолютную погрешность вычисления объема теплоносителя (воды)**  $\Delta_V$  в м<sup>3</sup> вычисляют по формуле

$$
\Delta_V = V_{H3M} - V_{\text{pacy}}, (5)
$$

 $V_{u3M}$  - измеренное вычислителем значение объема, м<sup>3</sup>; где  $V_{\text{pacy}}$  - расчетное значение объема, м<sup>3</sup>.

Расчетное значение объема в м<sup>3</sup> вычисляют по формуле

$$
V_{\text{pacy}} = 0.001 \cdot N \cdot B,\tag{6}
$$

- $N$  количество импульсов, поданных с генератора на вход ИК, шт.; где  $B$  - вес импульса настройки канала измерения объема, дм<sup>3</sup>/имп.
- Относительную погрешность вычисления массы теплоносителя (воды)  $\delta_M$  в % вычисляют по формуле

$$
\delta_M = \frac{M_{\text{max}} - M_{\text{pacu}}}{M_{\text{pacu}}} \cdot 100 , \qquad (7)
$$

где Мизм - значение массы на индикаторе вычислителя, т;  $M_{\text{pacy}}$  - расчетное значение массы, т.

Расчетное значение массы теплоносителя (воды) вычисляют по формуле  $M_{\text{pacy}} = N \cdot B \cdot \rho(t, P) / 1000,$  $(8)$ 

где  $N$ ,  $B$  - то же, что в формуле 6;

 $\rho(t, P) = 975.2 \text{ кr/m}^3$  - плотность теплоносителя (воды) при температуре 75 °С и абсолютном давлении 0,8 МПа по ГСССД.

7.4.5.3 Результаты определения абсолютной погрешности вычисления объема теплоносителя (воды)  $\Delta_V$  считают положительными, если абсолютная погрешность не превышает  $\pm$  1 ед. мл. разряда ( $\pm$  0,001 м<sup>3</sup>).

7.4.5.4 Результаты определения относительной погрешности вычисления массы теплоносителя (воды)  $\delta_M$  считают положительными, если относительная погрешность не превышает  $\pm$  0,1 %.

7.4.5.5 Результаты определения абсолютной погрешности вычисления объема и массы теплоносителя (воды) заносят в протокол поверки (приложение Б).

## 7.4.6 Определение относительной погрешности измерений среднего значения объемного расхода теплоносителя (воды)

7.4.6.1 Относительную погрешность измерений среднего значения объёмного расхода теплоносителя  $\delta_G$  в % для ИК  $1-5$  определяют, подключив генератор к каналам измерения объёма (V1-V5), согласно схеме приложения A.

Переводят переключатель режима работы (тыльная сторона крышки вычислителя) в режим "Настройка" (положение "1"). Длительным нажатием (не менее 5 с) на клавишу  $\bigoplus$ , входят в сервисное меню вычислителя.

Входят в меню "ПАРАМЕТРЫ", выбирают раздел "БД 1", "ТВ", "ТВ 1", далее "ТВ1 Схема" и выбирают схему номер 1.

Выходят из меню "ТВ 1", длительно нажав клавишу  $\bigcirc$ . Выбирают раздел "ТВ 2", нажав клавишу  $\bigoplus$ , далее "ТВ2 Схема" и выбирают схему номер 9.

**Выходят из меню "ТВ 2", выбирают раздел "ТВ 3", нажав клавишу далее "ТВЗ Схема" и выбирают схему номер 15.**

**Выходят из меню "ТВ 3", длительно дважды нажав клавишу** *( t) .*

**Выбирают раздел "ИК", "ИК 1" и устанавливают значения параметров измерительного канала согласно таблице 3. Выходят из меню "ИК 1", длительно нажав клавишу** *( t) .* **Поочерёдно выбирая разделы "ИК 2" - "ИК 5", устанавливают значения параметров измерительных каналов согласно таблице 10.**

**Таблица 10 - Настройки ИК при определении погрешностей измерений сред**него значения объемного расхода

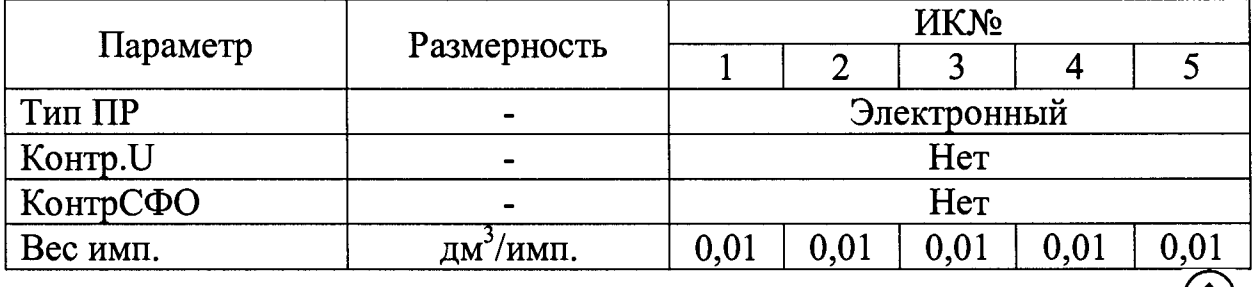

**Выходят в основное меню, нажав длительно несколько раз клавишу**

**Устанавливают генератор в режим непрерывной генерации выходного сигнала (меандр амплитудой 5В) частотой согласно таблице 11.**

**Таблица 11 - Значения объёмного расхода соответствующие значениям электрической частоты\_\_\_\_\_\_\_\_\_\_\_\_\_\_\_**

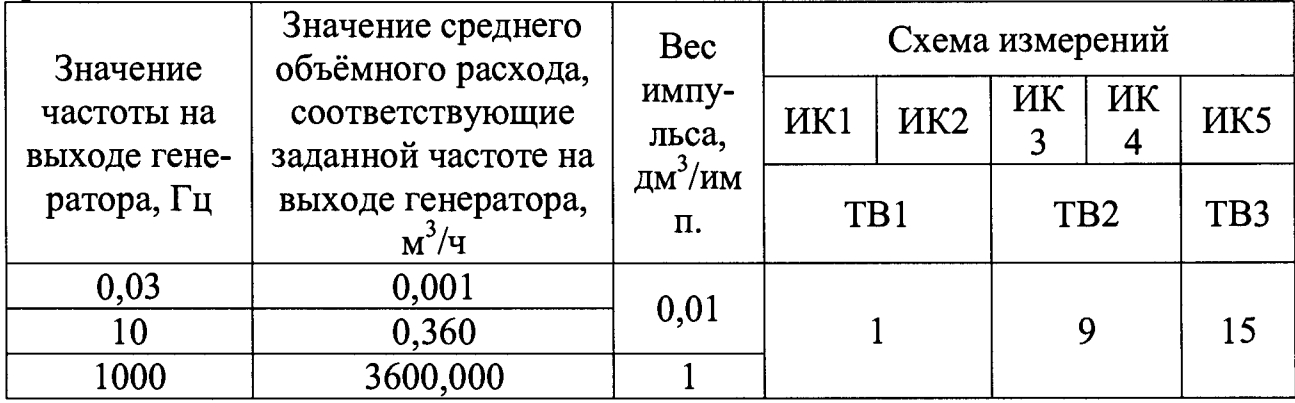

**Входят в меню "ТЕКУЩИЕ", выбирают раздел "ТВ 1", последователь**ным нажатием клавиши **•)** и **O** выводят на экран прибора значение **объёмного расхода Gv по измерительным каналам Gvl - Gv2. Длительно нажать клавишу Ct), выбирают раздел "ТВ 2", последовательным нажатием** клавиши  $\bigoplus_{\mathfrak{u}} \bigoplus_{\mathfrak{B}\text{b}}$  выводят на экран прибора значение объёмного расхода Gv по измерительным каналам Gv3 - Gv4. Длительно нажать клавишу (1), вы**бирают раздел "ТВ 3", последовательным нажатием клавиши ® и ® выводят на экран прибора значение объёмного расхода Gv по**

измерительному каналу Gv5. Время установления стабильного показания значений объемного расхода составляет от 10 до 350 с (в зависимости от частосты сигнала).

Относительную погрешность измерений среднего значения объемного расхода теплоносителя (воды)  $\delta_G$  в % вычисляют по формуле

$$
\delta_G = \frac{\text{Gvn} - G_v}{G_v} \cdot 100,\tag{9}
$$

где Gvn - измеренное вычислителем среднее значение объемного расхода для n-ого измерительного канала, м<sup>3</sup>/ч;

 $Gv$  - среднее значение объемного расхода в соответствии с таблицей 11,  $M^3/H$ .

7.4.6.2 Результаты определения относительной погрешности измерений среднего значения объёмного расхода теплоносителя (воды)  $\delta_c$  считают положительными, если относительная погрешность не превышает  $\pm$  0,01 %.

7.4.6.3 Результаты определения относительной погрешности измерений среднего значения объёмного расхода теплоносителя (воды) заносят в протокол поверки (приложение Б).

7.4.7 Определение относительной погрешности вычисления тепловой энергии теплоносителя (воды)

## 7.4.7.1 Определение относительной погрешности вычисления тепловой энергии при условии измерения разности двух температур теплоносителя (воды) в подающем и обратном трубопроводах

7.4.7.1.1 Относительную погрешность вычисления тепловой энергии  $\delta_o$ в % осуществляют следующим образом. Задают в вычислителе тепловую схему в соответствии с уравнением

$$
Q=M_I\cdot(h_I-h_2),\quad(10)
$$

где  $M_1$  - масса воды в подающем трубопроводе, кг;

 $h_1$ ,  $h_2$  - энтальпия воды в подающем и обратном трубопроводах соответственно, кДж/кг (ккал/кг).

7.4.7.1.2 Подать на входы вычислителя параметры, приведенные в таблицах 12 - 14.

Значения электрических сопротивлений, указанные в таблице 13, выбирают для установленной в настройках вычислителя ("Тип ТС") НСХ.

Таблица 12 – Параметры для определения тепловой энергии при условии измерения разности двух температур теплоносителя в подающем и обратном трубопроводах

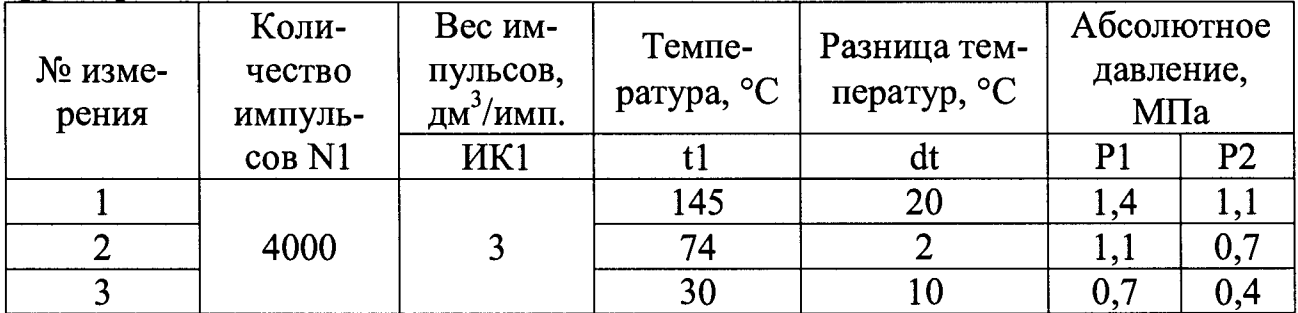

Примечания

1 Индекс задаваемого параметра соответствует номеру измерительного канала вычислителя.

2 В режиме "Поверка" для ТВ1 автоматически устанавливаются схема измерения (СИ) №1, формула расчёта тепловой энергии (ФРТ) №1 и вес импульсов для ИК1 равный 3 дм<sup>3</sup>/имп.

Таблица 13 - Значения электрических сопротивлений, соответствующие заланной температуре лля HCX Pt100 и 100П

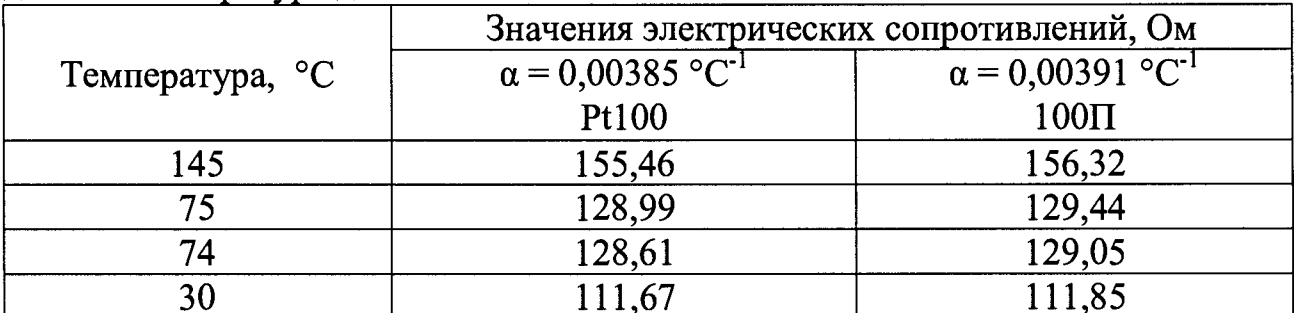

Подключают генератор к каналу измерения объема (V1). Подключают параллельно один магазин сопротивлений к каналам измерения температуры (t1 и t2) согласно схеме приложения А. Выставляют значения сопротивления для температуры t1 (ИК 1) согласно номеру измерения в соответствии с таблицами 12 и 13.

Переводят переключатель режима работы (тыльная сторона крышки вычислителя) в режим "Настройка" (положение "1"). Если на индикаторе установлен дежурный режим, выходят из него, нажав любую клавишу. Длительным нажатием (не менее 5 с) на клавишу  $\bigoplus$ , выходят в сервисное меню вычислителя.

Входят в меню "ПАРАМЕТРЫ", выбирают раздел "СИСТЕМНЫЕ". Выбирают пункт меню "ПОВЕРКА" и нажимают клавишу (. На запрос "АК-ТИВИРОВАТЬ?" подтверждают действие нажатием клавиши (), выжидают время включения до сообщения "Активна".

Выбирают пункт меню "dt поверки" и устанавливают значение разности

"СИСТЕМНЫЕ", длительно однократно нажав клавишу  $\langle \bullet \rangle$ . температур 20 °С по пункту измерения №1 таблицы 12. Выходят из раздела

**В меню "ПАРАМЕТРЫ" выбирают раздел "БД 1", "ИК", далее "ИК 1". В пункте меню "Рдог" водят договорное значение абсолютного давления Р1 по пункту измерения №1 таблицы 12, подтверждают выбор клавишей Ф). Выходят в меню "ИК", длительно однократно нажав клавишу^?). Выбирают раздел "ИК 2" в пункте меню "Рдог", вводят договорное значение абсолютного давления Р2 по пункту измерения №1 таблицы 12, подтверждают выбор клавишей Выходят в меню "ПАРАМЕТРЫ", длительно трижды нажав** клавишу  $<sup>(1)</sup>$ .</sup>

**Выбирают раздел "СИСТЕМНЫЕ". Входят в меню "Дата и время" и вводят значение времени: (текущий час):(58) мин, подтверждают выбор, на**жав клавишу **(•)**. Подтверждают сообщение "Архивы будут удалены!", на**жав клавишу дожидаются сообщения "Удаление архива! ОК" и нажимают клавишу** *О ).*

**Подать с генератора пачку прямоугольных импульсов (меандр амплитудой 5 В) частотой 100 Гц в количестве не менее 4000. Выходят в основное меню, несколько раз длительно нажав клавишу ® . Дожидаются окончания часа по индикатору вычислителя.**

**Входят в меню "АРХИВ", выбирают раздел "ЗА ЧАС", раздел "ТВ 1". Подтверждают время последней архивной записи нажатием клавиши** Считывают значение тепловой энергии Q<sub>изм</sub> с индикатора вычислителя **"дд.мм час ТВ1 Qh". Выходят в основное меню.**

**7.4.7.1.3 Относительную погрешность вычисления тепловой энергии**  $\delta$ <sub>o</sub> в % определяют по формуле

$$
\delta_{Q} = \frac{Q_{\text{max}} - Q_{\text{pacy}}}{Q_{\text{pacy}}} \cdot 100 \quad , \quad (11)
$$

**где** *QU3M* **- значение тепловой энергии на индикаторе вычислителя, ГДж (Г кал);**

 $Q_{\text{pacy}}$  - значение тепловой энергии, рассчитанное по формуле (10) при **параметрах, приведенных в таблице 12, ГДж (Гкал).**

**Значения плотности и энтальпии воды при значениях температуры и давления, приведенных в таблице 12, представлены в таблице 14.**

| № из-                                                                                     |                                                                                                    |                                                         |  |  |  |  |  |
|-------------------------------------------------------------------------------------------|----------------------------------------------------------------------------------------------------|---------------------------------------------------------|--|--|--|--|--|
| Me-                                                                                       | Плотность $\rho(t, P)$ , кг/м <sup>3</sup>                                                                                       | Энтальпия h(t, P), ккал/кг                              |  |  |  |  |  |
| рения                                                                                     |                                                                                                    |                                                         |  |  |  |  |  |
| 1                                                                                         | $\rho_1(145 \text{ °C}, 1,4 \text{ M} \Pi a) = 922,19;$                                                                          | $h_1(145 \text{ °C}, 1,4 \text{ M} \Pi a) = 145,97;$    |  |  |  |  |  |
|                                                                                           | $\rho_2(125 \text{ °C}, 1, 1 \text{ M} \Pi a) = 939,48;$                                                                         | $h_2(125 \text{ °C}, 1, 1 \text{ M} \Pi a) = 125,53;$   |  |  |  |  |  |
|                                                                                           | $\rho_{x,B}(10 \text{ °C}, 0,098 \text{ M} \Pi a) = 1000,19$                                                                     | $h_{x,a}(10\text{ °C}, 0,098 \text{ M} \Pi a) = 10,054$ |  |  |  |  |  |
| $\overline{2}$                                                                            | Данные для расчета тепловой энергии теплоносителя (воды) по                                                                      |                                                         |  |  |  |  |  |
|                                                                                           | формуле 12                                                                                                    |                                                         |  |  |  |  |  |
|                                                                                           | $\rho_1(75 \text{ °C}, 1, 1 \text{ M} \Pi a) = 975,29;$                                                                          | $h_1(75 °C, 1, 1 M\Pi a) = 75,19;$                      |  |  |  |  |  |
|                                                                                           | $\rho_{x,B}(10\text{ °C}, 0.098 \text{ M} \Pi a) = 1000.19 \left  h_{x,B}(10\text{ °C}, 0.098 \text{ M} \Pi a) \right  = 10.054$ |                                                         |  |  |  |  |  |
|                                                                                           | Данные для расчета тепловой энергии теплоносителя (воды) по                                                                      |                                                         |  |  |  |  |  |
|                                                                                           | формуле 10                                                                                                    |                                                         |  |  |  |  |  |
|                                                                                           | $\rho_1(74 \text{ °C}, 1, 1 \text{ M} \Pi a) = 975,88;$                                                                          | $h_1(74 \text{ °C}, 1, 1 \text{ M} \Pi a) = 74,19;$     |  |  |  |  |  |
|                                                                                           | $\rho_2(72 \text{ °C}, 0.7 \text{ M} \Pi a) = 976,88;$                                                                           | $h_2(72 \text{ °C}, 0.7 \text{ M} \Pi a) = 72.11$ ;     |  |  |  |  |  |
|                                                                                           | $\rho_{\text{x,B}}(10 \text{ °C}, 0,098 \text{ M} \Pi a) = 1000,19$                                                              | $h_{x,B}(10\text{ °C}, 0,098 \text{ MTa}) = 10,054$     |  |  |  |  |  |
| 3                                                                                         | $\rho_1(30 \text{ °C}, 0.7 \text{ M} \Pi a) = 995.91;$                                                                           | $h_1(30 °C, 0.7 M\Pi a) = 30.17;$                       |  |  |  |  |  |
|                                                                                           | $\rho_2(20 \text{ °C}, 0,4 \text{ M} \Pi a) = 998,34;$                                                                           | $h_2(20 °C, 0,4 M\Pi a) = 20,13;$                       |  |  |  |  |  |
|                                                                                           | $\rho_{\text{x,B}}(10 \text{ °C}, 0,098 \text{ M} \Pi a) = 1000,19$                                                              | $h_{x,n}(10 °C, 0,098 M\Pi a) = 10,054$                 |  |  |  |  |  |
| Примечания                                                                                |                                                                                                    |                                                         |  |  |  |  |  |
| $\int$ <i>Thonoriul a quanquing <b>HROTUAGEL II</b></i> QUEGHI HIII HAIIDARQUII HAII QQQQ |                                                                                                    |                                                         |  |  |  |  |  |

Таблица 14 - Значения плотности и энтальпии по ГСССД

**1 Справочные значения плотности и энтальпии приведены при абсолютном давлении.**

**2 Определение** *QpaC4* **выполняют в тех же единицах (ГДж или Гкал), в которых производится счет тепловой энергии вычислителем. Перевод энтальпии из размерности ккал/кг в кДж/кг осуществляется по формуле:** *h* (кДж/кг) = *h* (ккал/кг) · 4,1868.

**7.4.7.1.4 Устанавливают значения разности температур и абсолютного давления в соответствии с п. 7.4.7.1.2 по пункту измерения №2 таблицы 12. Определяют относительную погрешность вычисления тепловой энергии по п. 7.4.7.1.3. Устанавливают значения разности температур и абсолютного давления в соответствии с п. 7.4.7.1.2 по пункту измерения №3 таблицы 12. Определяют относительную погрешность вычисления тепловой энергии вычислителем по п. 7.4.7.1.3.**

**Входят в меню "ПАРАМЕТРЫ", выбирают раздел "СИСТЕМНЫЕ". Вы**бирают пункт меню "ПОВЕРКА" и нажимают клавишу (. На запрос **"ВЫКЛЮЧИТЬ?" подтверждают действие нажатием клавиши Ф), выжидают время выключения до сообщения "Не активна".**

**7.4.7.1.5 Результаты определения относительной погрешности вычисления тепловой энергии при условии измерения разности двух** температур теплоносителя (воды) в подающем и обратном трубопроводах  $\delta_o$ **считают положительными, если относительная погрешность не превышает**  $\pm$  (0,5 +  $\Delta t$ <sub>min</sub>/ $\Delta t$ ) %. Где  $\Delta t$ <sub>min</sub> – минимальное значение разности температур в

подающем и обратном трубопроводах  $(\Delta t_{min} = 2 \text{ °C})$ ;  $\Delta t$  – измеренная **разность температур теплоносителя (воды) в подающем и обратном трубопроводах, °С.**

**7.4.7.1.6 Результаты определения относительной погрешности вычисления тепловой энергии при условии измерения разности двух температур теплоносителя (воды) в подающем и обратном трубопроводах заносят в протокол поверки (приложение Б).**

## *1Л.1.2* **Определение относительной погрешности вычисления тепловой энергии теплоносителя (воды) при условии определения разности двух температур, одна из которых измеряется, а вторая (температура холодной воды) принята условно постоянной величиной**

**7.4.7.2.1 Относительную погрешность вычисления тепловой энергии** *Sq* **<sup>в</sup> % осуществляют следующим образом. Задают в вычислителе тепловую схему измерений в соответствии с уравнением**

$$
Q = M_I \cdot (h_I - h_{x,e})
$$
 (12)  
где  $M_I$  - масса теплоноситель в подающем, обратном трубопроводах, соот-  
ветственно, кг;

*hi* **- энтальпия воды в подающем трубопроводе, кДж/кг (ккал/кг);**

*hxe* **- энтальпия холодной воды, кДж/кг (ккал/кг).**

**Обеспечивают параметры расчёта тепловой энергии, приведенные в таблице 15, путём подачи соответствующих сигналов и задания параметров в настройках вычислителя.**

**Таблица 15 - Параметры для определения тепловой энергии при условии определения разности двух температур, одна из которых измеряется, а вторая температура холодной воды) принята условно постоянной величиной\_\_\_\_\_\_**

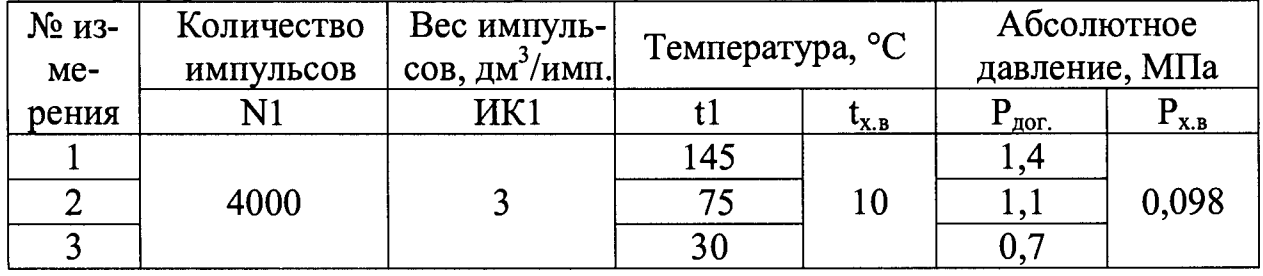

**Подключают генератор к каналам измерения объёма (VI). Подключают магазин сопротивлений к каналу измерения температуры (tl) согласно схеме приложения А. Выставляют значение сопротивления для температуры tl (ИК 1) в соответствии с таблицами 15 и 13. Значения электрических сопротивлений, указанные в таблице 13, выбирают для установленной в настройках вычислителя ("Тип ТС") НСХ.**

*1 АП.2.2* **Переводят переключатель режима работы (тыльная сторона крышки вычислителя) в режим "Настройка" (положение "1"). Длительным** нажатием (не менее 5 с) на клавишу  $\bigoplus$ , входят в сервисное меню вычисли**теля.**

**В меню "ПАРАМЕТРЫ" выбирают раздел "БД 1", "ТВ", "ТВ 1", далее "ТВ1 Схема" и выбирают схему номер 12, выбирают раздел "ТВ1 ФРТ" и выбирают формулу расчёта тепловой энергии номер 2, выбирают раздел "ТВ1 Дог. txB" и вводят договорное значение температуры холодной воды 10 °С, выбирают раздел "ТВ1 Дог. Рхв" и вводят договорное значение давления холодной воды 0,098 МПа. Выходят из меню "ТВ", длительно дважды нажав клавишу (j). Выбирают раздел "ИК", далее "ИК 1". В пункте меню "Рдог" вводят договорное значение абсолютного давления воды Рдог по пункту из**мерения №1 таблицы 15, подтверждают выбор клавишей **•** В пункте "Вес **имп." вводят значение веса импульса 3 л/имп. Выходят в основное меню,** длительно несколько раз нажав клавишу  $\textcircled{\textbf{t}}$ .

**Выбирают раздел "СИСТЕМНЫЕ". Входят в меню "Дата и время" и вводят значение времени: (текущий час):(58) мин, подтверждают выбор, на**жав клавишу **(•)**. Подтверждают сообщение "Архивы будут удалены!", нажав клавишу  $\bigoplus$ , дожидаются сообщения "Удаление архива! ОК" и нажимают клавишу (•)

**Переводят переключатель режима работы (тыльная сторона крышки вычислителя) в режим "Рабочий" (положение "ON").**

**Подают с генератора пачку прямоугольных импульсов (меандр амплитудой 5 В) частотой 100 Гц в количестве не менее 4000. Выходят в основное меню. Дожидаются окончания часа по индикатору вычислителя. Входят в меню "АРХИВ", выбирают раздел "ЗА ЧАС", раздел "ТВ 1". Подтверждают время последней архивной записи нажатием клавиши ® . Считывают** значение тепловой энергии Q<sub>изм</sub> с индикатора вычислителя "дд.мм час ТВ1 **Qh".**

**7.4.7.2.3 Относительную погрешность вычисления тепловой энергии** *SQ* **в % вычислять по формуле**

$$
\delta_{\rm Q} = \frac{Q_{\rm N3M} - Q_{\rm pacq}}{Q_{\rm pacq}} \cdot 100 \,, \qquad (13)
$$

**где** *QU3M* **- значение тепловой энергии на индикаторе вычислителя, ГДж (Гкал);**

 $Q_{\text{pacy}}$  - значение тепловой энергии, рассчитанное по формуле (12) при **параметрах, приведенных в таблице 15, ГДж (Гкал).**

**Значения плотности и энтальпии воды при значениях температуры и давления, приведенных в таблице 15, представлены в таблице 14.**

**7.4.7.2.4 Устанавливают значения температуры и абсолютного давления** ( $P_{nor}$ ) в соответствии с п. 7.4.7.2.2 по пункту измерения №2 таблицы 15. Оп**ределяют относительную погрешность вычисления тепловой энергии по п.** 7.4.7.2.3. Установить значения температуры и абсолютного давления ( $P_{\text{nor}}$ ) в **соответствии с п. 7.4.7.2.2 по пункту измерения №3 таблицы 15. Определяют** относительную погрешность вычисления тепловой энергии по п. *1 Л.1.23.*

7.4.7.2.5 Результаты определения относительной погрешности вычисления тепловой энергии теплоносителя (воды) при условии определения разности двух температур, одна из которых измеряется, а вторая (температура холодной воды) принята условно постоянной величиной, считают положительными, если относительная погрешность не превышает  $\pm$  (0,1+10/ $\Delta\Theta$ ) %. Где Д© - разность температур горячей и холодной воды (условно постоянная величина).

7.4.7.2.6 Результаты определения относительной погрешности вычисления тепловой энергии теплоносителя (воды) при условии определения разности двух температур, одна из которых измеряется, а вторая (температура холодной воды) принята условно постоянной величиной, заносят в протокол поверки (приложение Б).

#### **8 Обработка результатов измерений**

8.1 Результаты измерений оформляют в соответствии с требованиями ГОСТ Р 8.736-2011 "ГСИ. Измерения прямые многократные. Методы обработки результатов измерений. Основные положения" с заполнением протокола поверки, в соответствии с требованиями ГОСТ ИСО/МЭК 17025-2009 "Общие требования к компетентности испытательных и калибровочных лабораторий" (Приложение Б данной методики).

### **9 Оформление результатов поверки**

9.1 При положительных результатах поверки вычислителя на основании протокола поверки (Приложение Б) оформляется "Свидетельство о поверке" в соответствии с приказом Минпромторга России от 02 июля 2015 г. № 1815 "Об утверждении Порядка проведения поверки средств измерений, требования к знаку поверки и содержанию свидетельства о поверке".

В целях предотвращения несанкционированного доступа к узлам регулировки, настройки и программному обеспечению (ПО), вычислитель пломбируется с нанесением знака поверки. Знак поверки наносится в свидетельстве о поверке и (или) паспорте вычислителя, а также на специальную мастику, расположенную в чашечке винта крепления, в соответствии с рисунком 2 описания типа.

9.2 При отрицательных результатах поверки вычислителя оформляется "Извещение о непригодности к применению" в соответствии с приказом Минпромторга России от 02 июля 2015 г. № 1815 "Об утверждении Порядка проведения поверки средств измерений, требования к знаку поверки и содержанию свидетельства о поверке".

ФБУ «Ульяновский ЦСМ», Инженер по метрологии 2 категории АО «Промсервис», руководитель метрологической службы

Л.В. Никонова М.Н. Куваев

## Приложение А (справочное)

## Схема подключения поверочного и вспомогательного оборудования

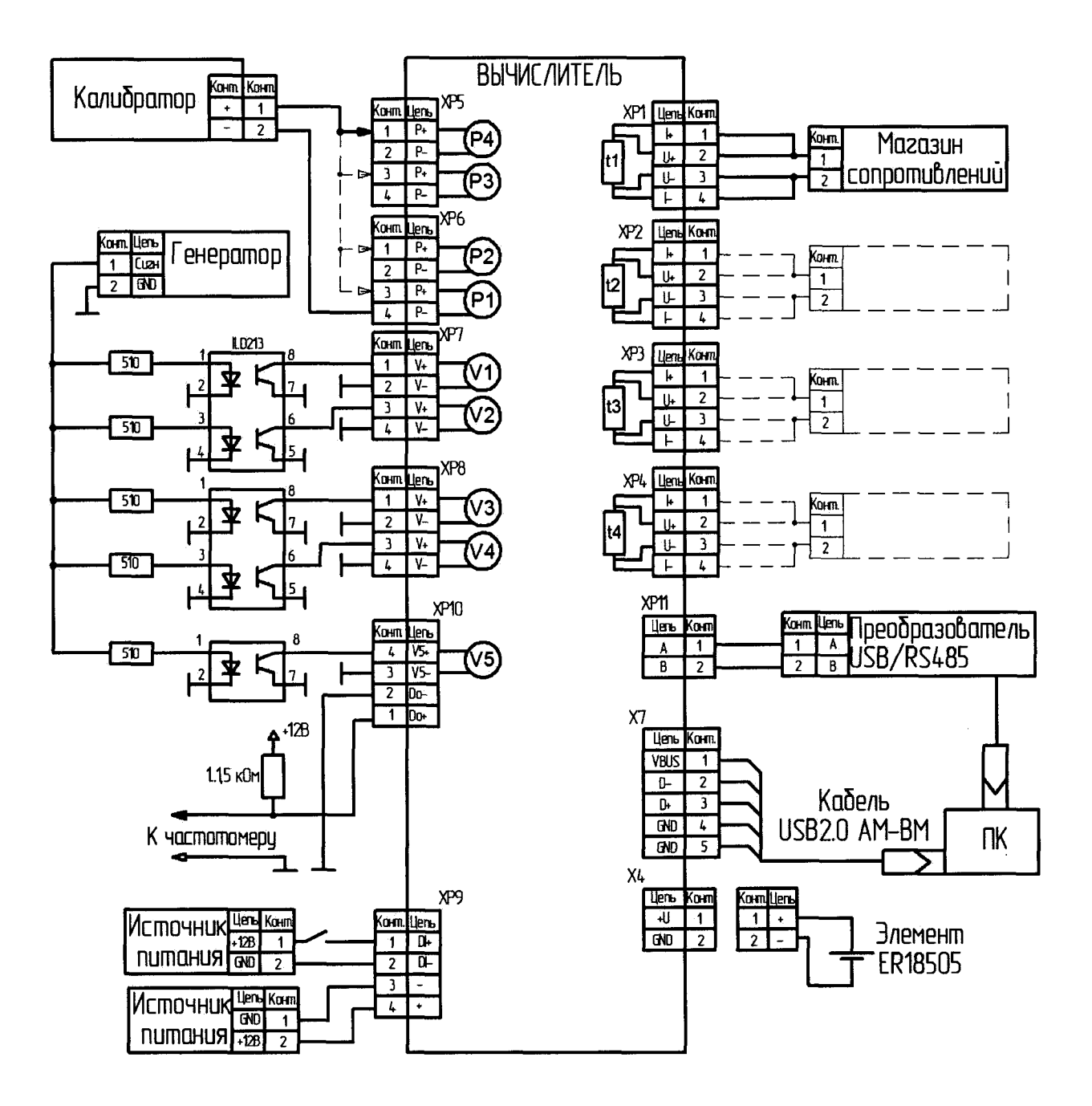

Рисунок А.1 - Подключение оборудования при проведении поверки

## **Приложение Б**

(рекомендуемое)

#### **Форма протокола поверки**

**Протокол периодической (первичной) поверки № \_\_\_**

(НУЖНОЕ ПОДЧЕРКНУТЬ)

**Наименование, тип, заводской номер СИ: вычислитель количества тепловой энергии, ПРАМЕР-ТС-100, зав. №\_\_\_\_\_\_\_\_ТУ 4217-043-12560879-2018.**

**Наименование, ИНН:\_\_\_\_\_\_\_\_\_\_\_\_\_\_\_\_\_\_\_\_\_\_\_\_\_\_\_\_\_\_\_\_\_\_\_\_\_\_\_\_\_\_\_\_\_\_\_\_\_**

**Дата проведения поверки:\_\_\_\_\_\_\_\_\_\_\_\_\_\_\_\_\_\_\_\_\_\_\_\_\_\_\_\_\_\_\_\_\_\_\_\_\_\_\_\_\_\_\_\_**

**Методика поверки (наименование, номер, кем утверждена) 4217-043-12560879/120- 20-061-2018 МП "ГСИ. Вычислители количества тепловой энергии ПРАМЕР-ТС-100. Методика поверки", утверждена ФБУ "Ульяновский ЦСМ" 18.04.2018 г.**

**Средства поверки: \_\_\_\_\_\_\_\_\_\_\_\_\_\_\_\_\_\_\_\_\_\_\_\_\_\_\_\_\_\_\_\_\_\_\_\_\_\_\_\_\_\_\_\_\_\_\_\_\_**

**Условия поверки:**

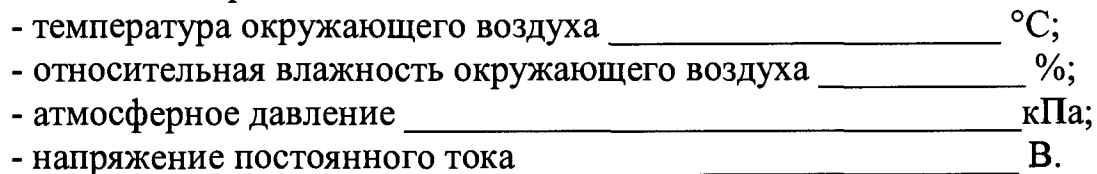

**- напряжение постоянного тока \_\_\_\_\_\_\_\_\_\_\_\_\_\_\_\_\_ В.**

**Операции поверки:**

**1 Результаты внешнего осмотра:\_\_\_\_\_\_\_\_\_\_\_\_\_\_\_\_\_\_\_\_\_\_\_\_\_\_\_\_\_\_**

**2 Результаты опробования:\_\_\_\_\_\_\_\_\_\_\_\_\_\_\_\_\_\_\_\_\_\_\_\_\_\_\_\_\_\_\_\_\_\_\_**

**3 Определение идентификационных данных ПО:**

**Таблица А.1 - Идентификационные данные ПО\_\_\_\_\_\_\_\_\_\_\_\_\_\_ i\_\_\_**

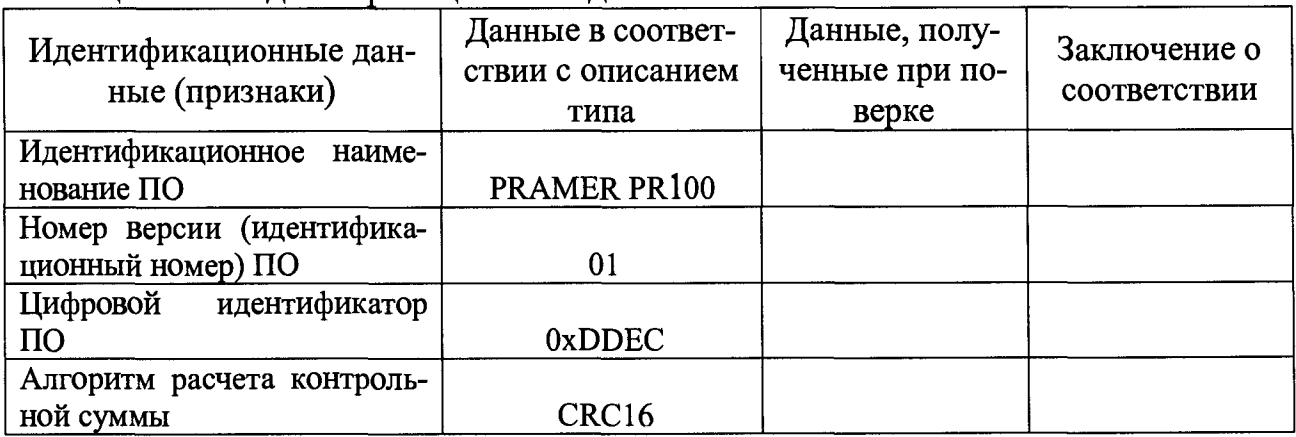

**4 Определение метрологических характеристик:**

**4.1 Определение абсолютной погрешности измерений температуры**

**4.1.1 Определение абсолютной погрешности измерений температуры теплоносителя (воды)**

## Таблица А.2 - Данные определения абсолютной погрешности измерений температуры теплоносителя (воды)

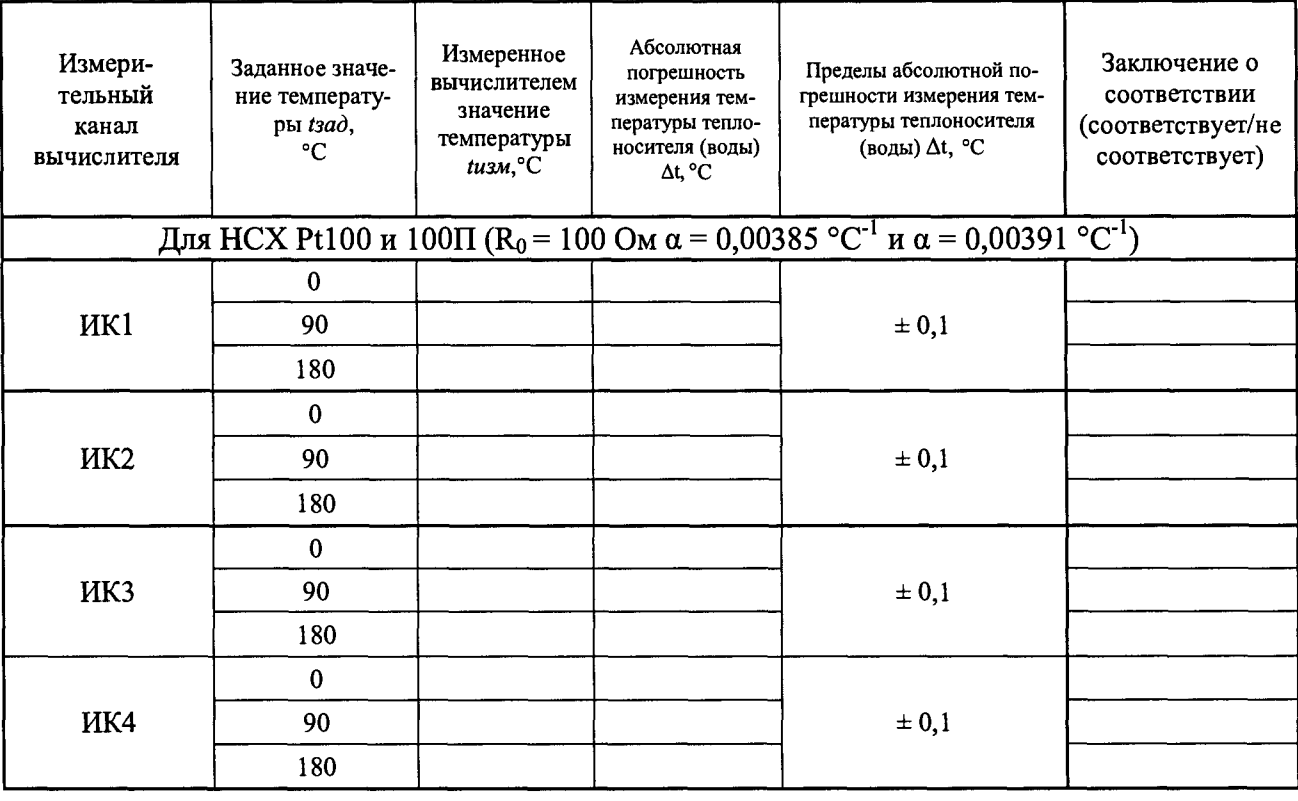

4.1.2 Определение абсолютной погрешности измерений температуры наружного воздуха

Таблица А.3 - Данные определения абсолютной погрешности измерений температуры наружного воздуха

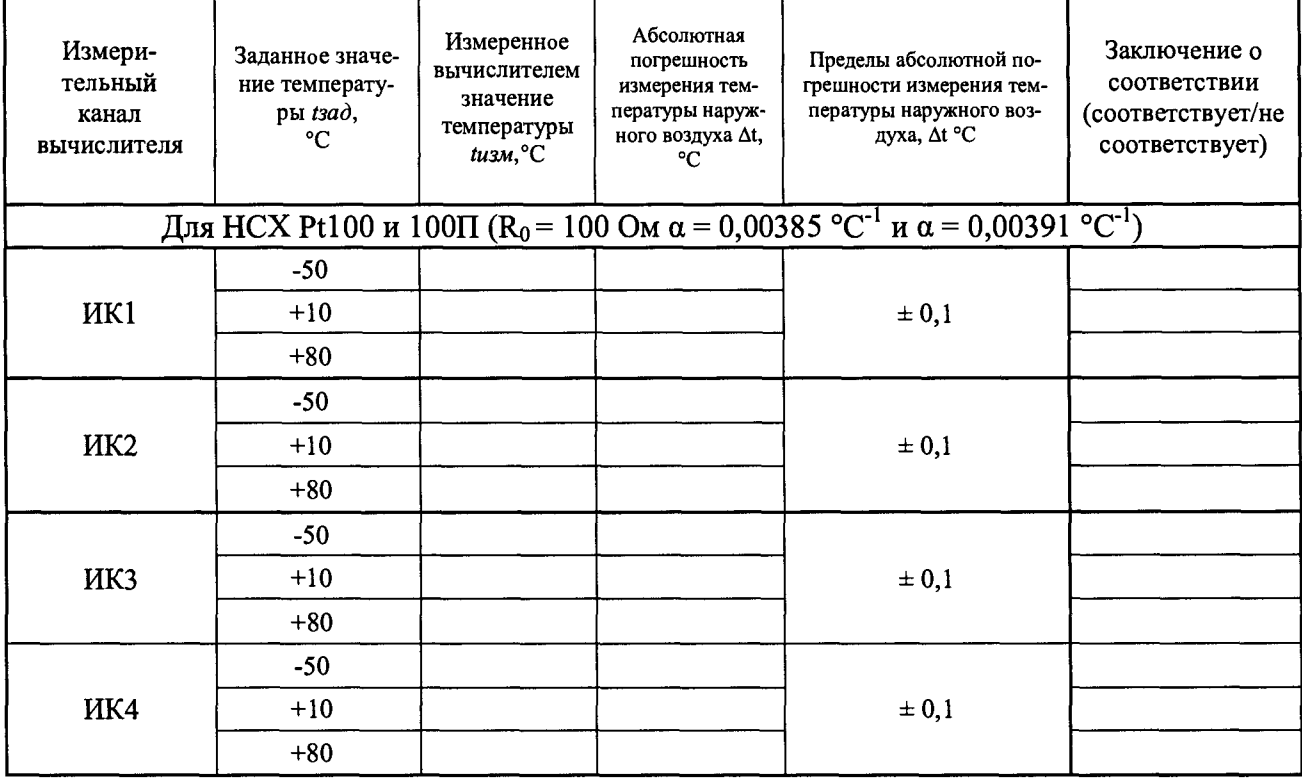

4.2 Определение абсолютной погрешности измерений разности температур теплоносителя (воды) в подающем и обратном трубопроводах Таблица А.4 - Данные определения абсолютной погрешности измерений разности температур теплоносителя (воды) в подающем и обратном трубопроводах

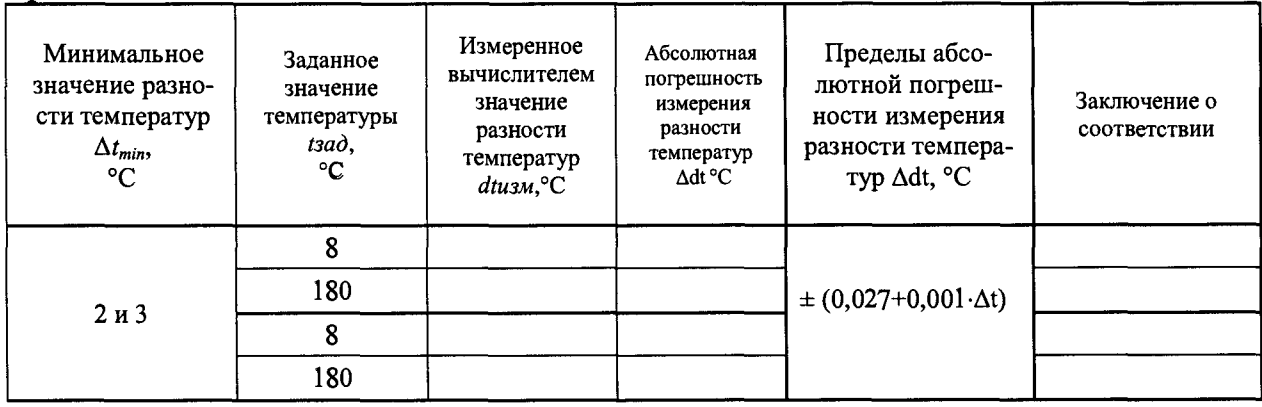

4.3 Определение приведенной погрешности измерений избыточного давления теплоносителя (воды)

Таблица А.5 - Данные определения приведенной погрешности измерений давления теплоносителя вычислителем

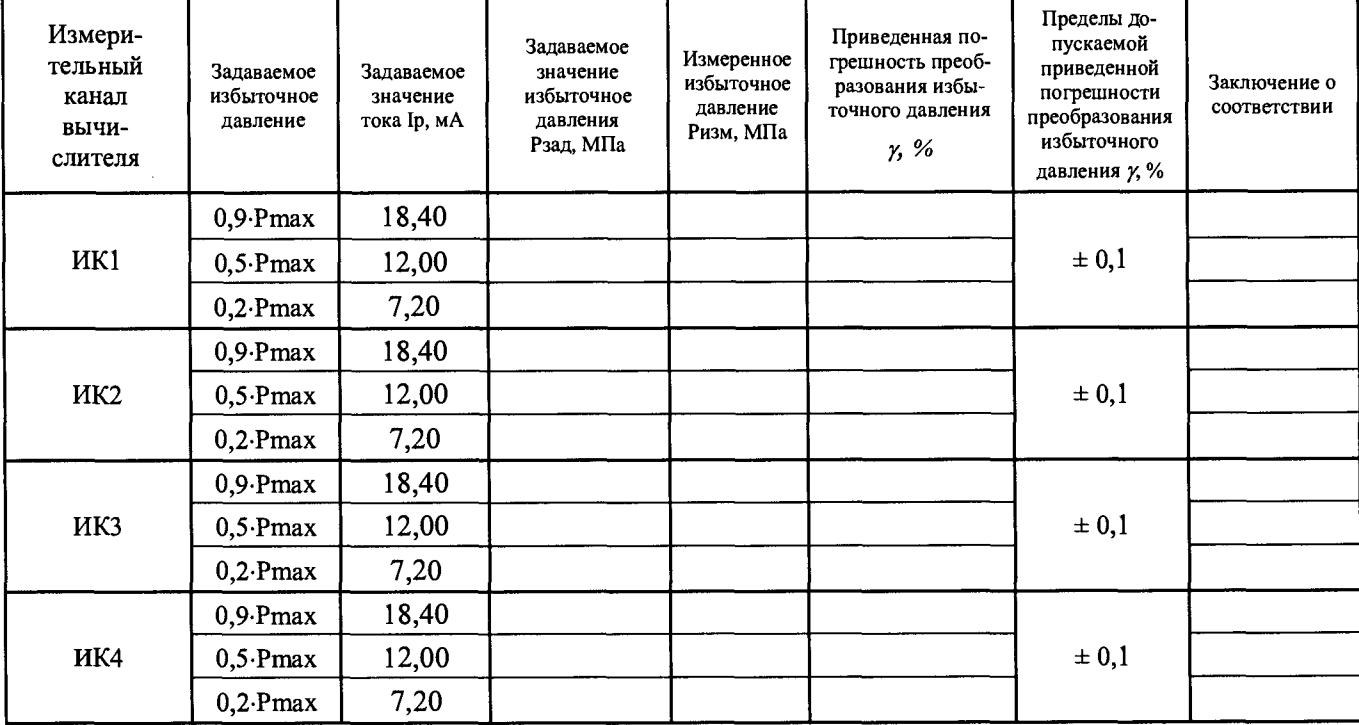

## 4.4 Определение относительной погрешности измерений времени

#### Таблица А.6 - Данные определения относительной погрешности измерений времени

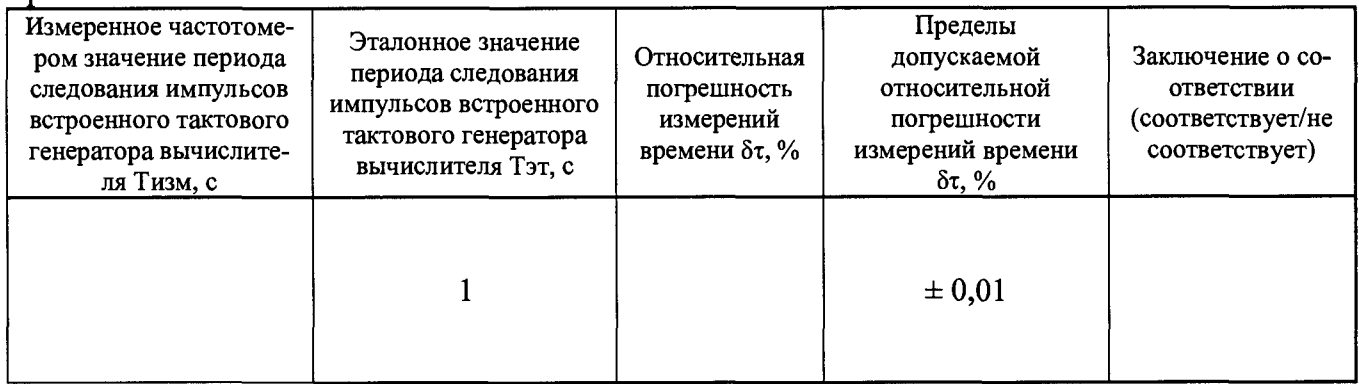

4.5 Определение погрешностей измерений объема и массы теплоносителя (воды)

4.5.1 Определение абсолютной погрешности вычисления объема теплоносителя (воды)  $\delta \varDelta_V$ 

Таблица А.7 - Данные определения абсолютной погрешности вычисления объема теплоносителя (воды)

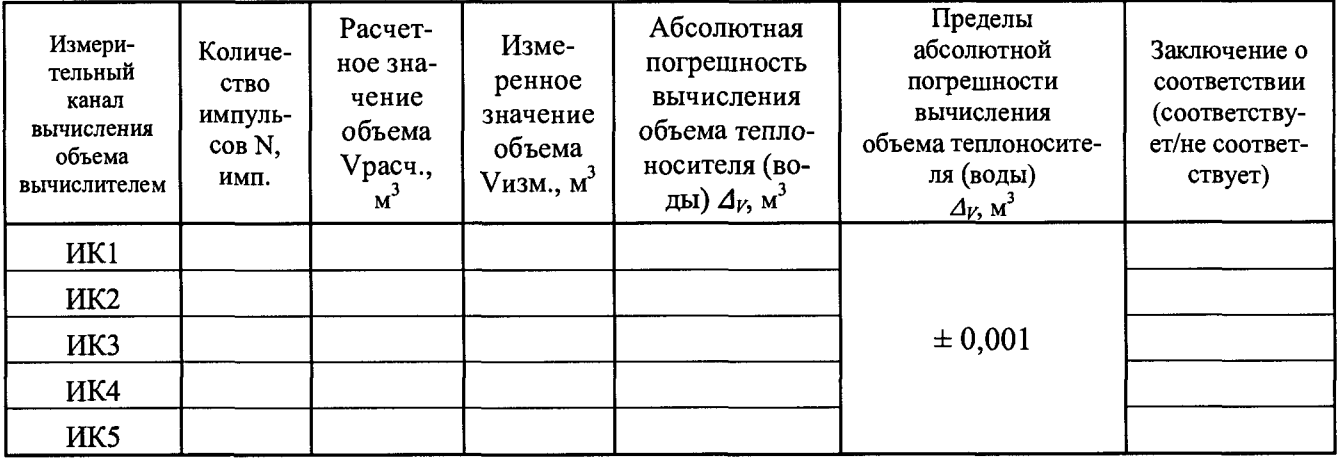

4.5.2 Определение относительной погрешности вычисления массы теплоносителя (воды)  $\delta_M$ 

Таблица А.8 - Данные определения относительной погрешности вычисления массы теплоносителя (воды)

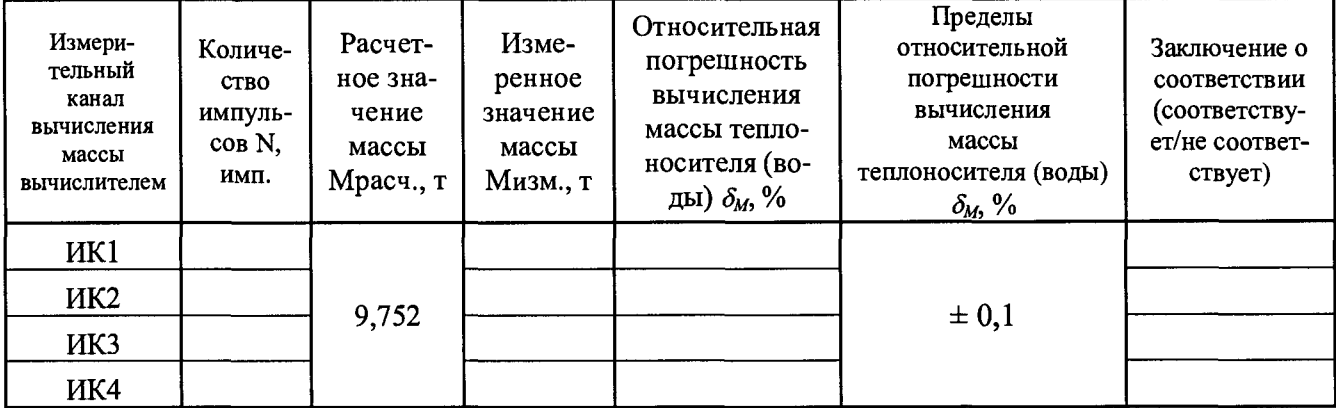

4.6 Определение относительной погрешности измерений среднего значения объемного расхода теплоносителя (воды)  $\delta_{\rm G}$ 

Таблица А.9 - Данные определения относительной погрешности измерений среднего значения объемного расхода теплоносителя (воды)

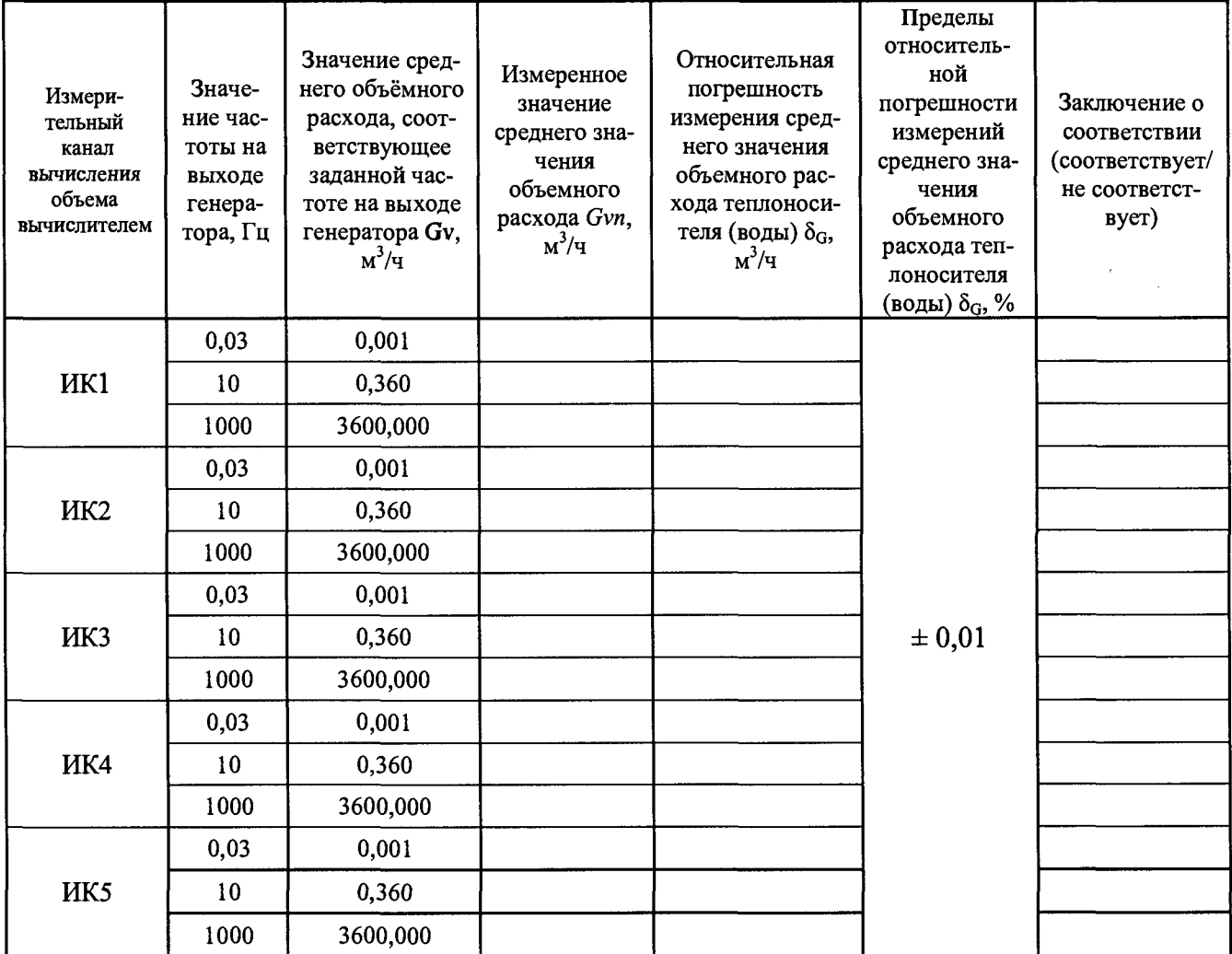

4.7 Определение относительной погрешности вычисления тепловой энергии теплоносителя (воды)

4.7.1 Определение относительной погрешности вычисления тепловой энергии при условии измерения разности двух температур теплоносителя (воды) в подающем и обратном трубопроводах

Таблица А.10 - Данные определения относительной погрешности вычисления тепловой энергии при условии измерения разности двух температур теплоносителя (воды) в подающем и обратном трубопроводах

| N <sub>2</sub><br>изме-<br>рения | Температура, °С |                 |    | Параметры<br>задаваемого<br>давления |            | Расчетное                           | Измерен-<br>ное зна-            | Относи-<br>тельная<br>погреш-                                      | Пределы                                               | Заключе-<br>ние о<br>соответ-                                       |
|----------------------------------|-----------------|-----------------|----|--------------------------------------|------------|-------------------------------------|---------------------------------|--------------------------------------------------------------------|-------------------------------------------------------|---------------------------------------------------------------------|
|                                  | t1, °C          | $\Delta t$ , °C | N1 | P1,<br>$M\Pi$ a                      | P2,<br>МПа | значение<br>Орасч,<br>ГДж<br>(Гкал) | чение<br>Qизм,<br>ГДж<br>(Гкал) | ность<br>измере-<br>ния теп-<br>ловой<br>энергии<br>$\delta_O, \%$ | относи-<br>тельной<br>погрешно-<br>сти $\delta_Q$ , % | ствии<br>(соответ-<br>ствует/не<br>соответ-<br>c <sub>TByer</sub> ) |
|                                  | 145             | 20              |    | 1,4                                  | 1,1        |                                     |                                 |                                                                    |                                                       |                                                                     |
| $\overline{2}$                   | 74              |                 |    | 1,1                                  | 0,7        |                                     |                                 |                                                                    | $\pm (0, 5 +$<br>$2/\Delta t$                         |                                                                     |
|                                  | 30              | 10              |    | 0,7                                  | 0,4        |                                     |                                 |                                                                    |                                                       |                                                                     |

4.7.2 Определение относительной погрешности вычисления тепловой энергии теплоносителя (воды) при условии определения разности двух температур, одна из которых измеряется, а вторая (температура холодной воды) принята условно постоянной величиной

Таблица А.11 - Данные определения относительной погрешности вычисления тепловой энергии теплоносителя (воды) при условии определения разности двух температур, одна из которых измеряется, а вторая (температура холодной воды) принята условно постоянной величиной

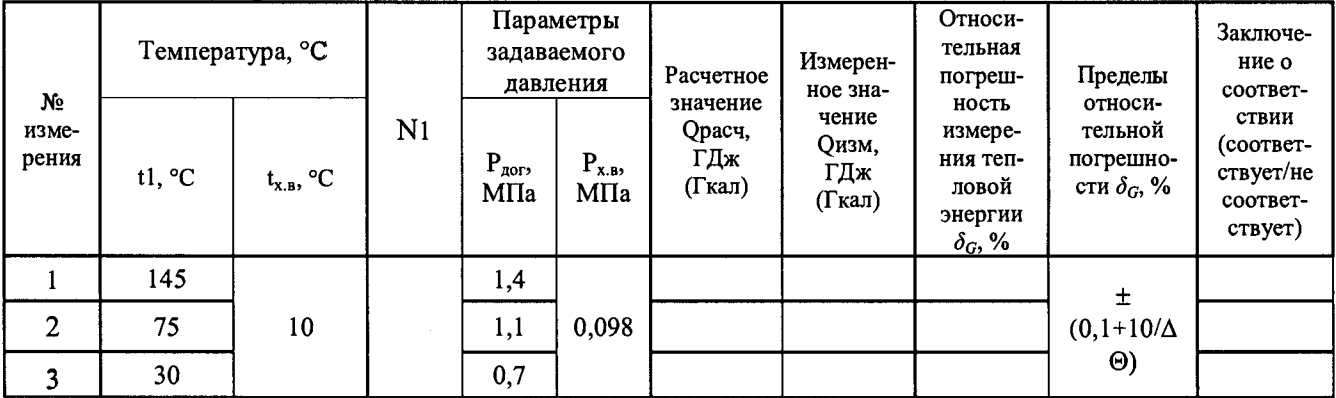

Заключение: \_\_\_\_\_\_\_\_\_\_\_\_\_\_\_\_\_\_\_\_\_(годен/не годен).

Поверитель поверх по последний по такими фамилия, инициалы, должность и подпись лица, выполнившего поверку

Дата поверки "\_\_\_\_" \_\_\_\_\_\_\_\_ 20\_\_\_ г.

\*на каждой странице протокола поверки указывается номер протокола, текущая страница и общее количество страниц в протоколе поверки.